**Методичні вказівки до виконання лабораторних робіт з дисципліни «Математичні методи і моделі» для студентів спеціальності 144 – «Теплоенергетика»** Міністерство освіти і науки України

Вінницький національний технічний університет

**Методичні вказівки до виконання лабораторних робіт з дисципліни «Математичні методи і моделі» для студентів спеціальності 144 – «Теплоенергетика»**

> Вінниця ВНТУ 2017

Рекомендовано до друку Методичною радою Вінницького національного технічного університету Міністерства освіти і науки України (протокол № 4 від 15.12.2016 р.)

Рецензенти:

- **С. Й. Ткаченко**, доктор технічних наук, професор
- **І. В. Коц**, кандидат технічних наук, доцент

Методичні вказівки до виконання лабораторних робіт з дисципліни «Математичні методи і моделі» для студентів спеціальності 144 – «Теплоенергетика» / Уклад. Д. В. Степанов, Н. Д. Степанова. – Вінниця : ВНТУ,  $2017. - 45$  c.

У методичних вказівках розглянуто питання виконання студентами спеціальності 144 – «Теплоенергетика» лабораторних робіт з дисципліни «Математичні методи і моделі», наведено правила виконання і оформлення звіту, порядок виконання роботи, варіанти завдань та контрольні запитання до захисту лабораторних робіт. Методичні вказівки розроблено відповідно до програми дисципліни «Математичні методи і моделі».

# **ЗМІСТ**

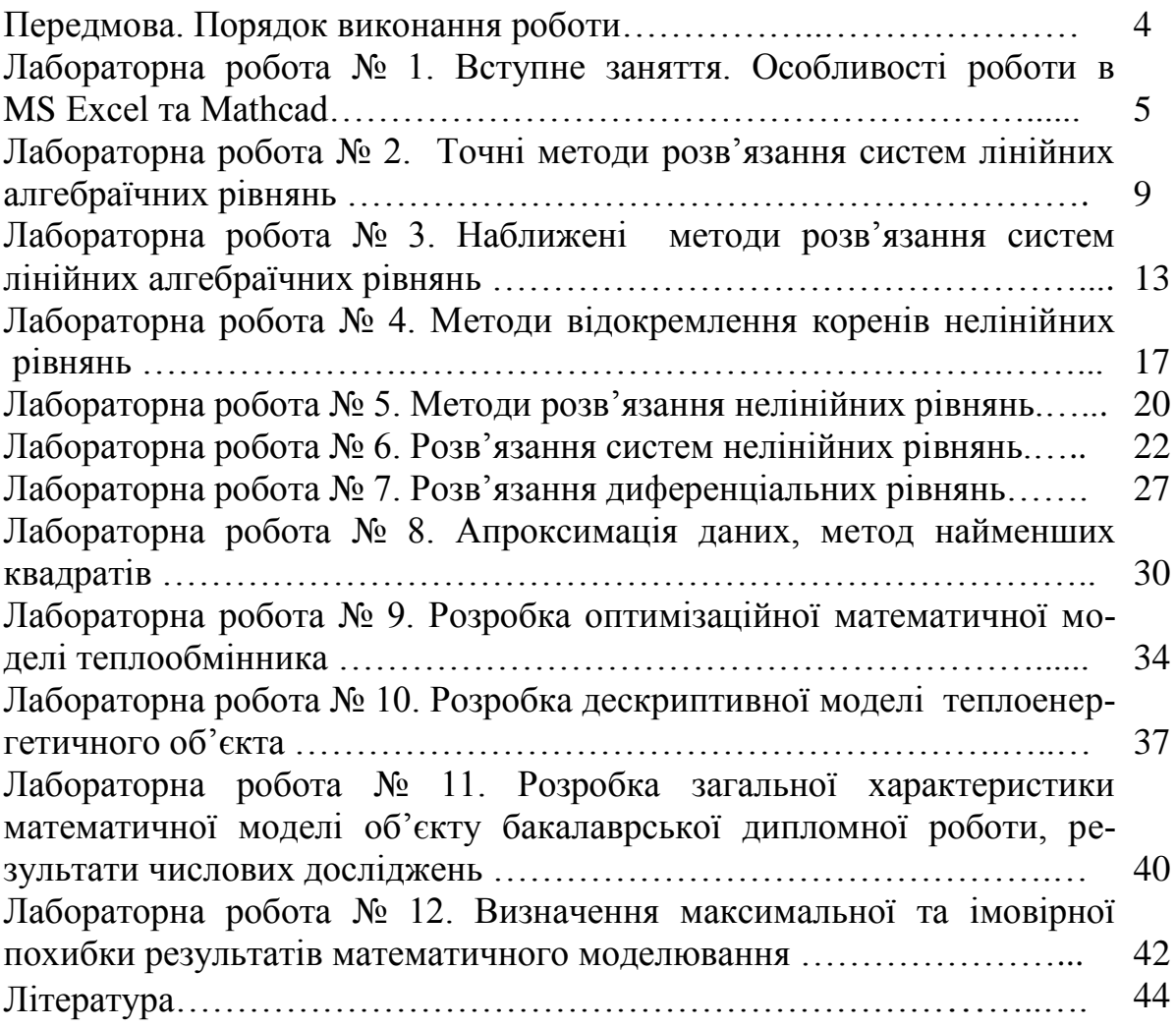

#### **Передмова**

Всі реальні теплоенергетичні процеси є досить складними і тому моделюються переважно з використанням математичних моделей [1, 2] та можуть бути досліджені тільки із застосуванням відповідних математичних методів, наприклад, в даних методичних вказівках розглянуто математичні методи для розрахунку теплових схем котелень і ТЕЦ, гідравлічних задач, розрахунків теплоізоляції, задач нагріву та охолодження матеріалів в нестаціонарних режимах, апроксимації теплофізичних та термодинамічних властивостей теплоносіїв.

В методичних вказівках увага приділена підвищенню якості дипломного проектування за рахунок розробки математичної моделі теплоенергетичного об'єкта та його дослідженню, наприклад, з метою оптимізації.

Укладачі вдячні рецензентам за корисні поради і зауваження в процесі рецензування і підготовки рукопису.

Укладачі

#### **Порядок виконання роботи**

Виконання лабораторної роботи починають з домашньої підготовки, в процесі якої студенти усвідомлюють мету, вивчають необхідний теоретичний матеріал, розбираються у методах розв'язання завдання, готують звіт, відповідають на контрольні запитання. Звіт повинен містити: найменування і мету роботи, початкові дані, розв'язок задачі, необхідний графічний матеріал, висновки.

Для контролю самостійної підготовки наведено контрольні запитання, на які студенти повинні дати обґрунтовані відповіді під час співбесіди з викладачем. До виконання лабораторної роботи допускаються студенти, які пройшли інструктаж з техніки безпеки і співбесіду з викладачем.

## **Вступне заняття. Особливості роботи в MS Excel та Mathcad**

**Мета роботи**: перевірка залишкових знань з дисципліни «Основи інформаційних технологій та програмування» та ознайомлення із роботою у Mathcad.

### **Порядок виконання і звітування**

Перед виконанням даної лабораторної роботи буде доцільно пригадати теоретичний, практичний та лабораторний курс дисципліни «Основи інформаційних технологій та програмування». Теоретичні викладки з приводу роботи у Mathcad можна знайти у довідковій літературі.

Під час лабораторної роботи необхідно: розв'язати систему рівнянь за допомогою оберненої матриці (завдання А); знайти корені рівнянь графічним способом (завдання Б); побудувати графік функції, яка в різних діапазонах своєї області визначення має різні значення (завдання В).

Для виконання завдання А перетворіть систему рівнянь на дві матриці – квадратну та матрицю-стовпець.

Для отримання коренів необхідно помножити матрицю, обернену до квадратної, на матрицю-стовпець.

Для знаходження оберненої матриці виділяємо масив 3×3, ставимо курсор миші в рядок формул, і, користуючись меню Вставка - Функція, вставляємо з розряду математичних функцію МОБР.

Далі звертаємо вікно функції і виділяємо квадратну матрицю, утримуючи разом клавіші Ctrl+Shift

Двічі натисніть на Enter, знов утримуючи разом клавіші Ctrl+Shift.

Знайдіть корені рівняння шляхом множення оберненої матриці на матрицю-стовпець.

Виділяємо масив для отримання результату і, зайшовши в рядок формул, вставляємо функцію МУМНОЖ. Далі вказуємо мишкою Масив 1 та Масив 2, утримуючи разом клавіші Ctrl+Shift.

Кількість стовпців аргументу Масив 1 повинна відповідати кількості рядків аргументу Масив 2, та обидві масиви повинні містити тільки числа. Це означає, що Масив 1 – обернена матриця, Масив 2 – матриця-стовпець.

Коли вказано масиви, натискаємо на Enter, знов утримуючи разом клавіші Ctrl+Shift. Отримуємо розв'язок системи рівнянь.

Виконуючи завдання Б потрібно звернути увагу, що розв'язком рівняння буде точка перетину кривих, які описуються функцією до знаку рівності  $(y_1)$  і функцією після знаку рівності  $(y_2)$ , де значення х вибирається довільно.

Підберіть значення для х, визначить крок.

Розрахуйте значення  $y_1$  та  $y_2$  для кожного х.

Побудуйте графіки функцій  $y_1$  та  $y_2$  і графічно в місці перетину розв'язок рівняння. Залежно від видів рівнянь, коренів може бути декілька.

Виконайте перевірку, підставляючи знайдені корені.

Аналогічним чином виконується завдання у середовищі Mathcad.

В Excel завдання В виконується за допомогою вкладеної логічної функції ЕСЛИ.

Вона виводить на екран одне значення, якщо задана умова при обчисленні ВИКОНУЄТЬСЯ, і інше значення, якщо умова НЕ ВИКОНУЄТЬСЯ.

Функція ЕСЛИ використовується при перевірці умов для значень і формул. Функція може бути проста і вкладена.

Загальний вигляд простої функції:

ЕСЛИ(лог вираз умови; значення або математичний вираз, якщо умова виконується; значення або математичний вираз, якщо не виконується).

Лог вираз умови — це математичне значення або будь-який логічний вираз, що може виконуватись або не виконуватись (наприклад  $x > y$ ).

Логічну умову можна виконати у Mathcad за допомогою команд if та otherwise (рис. 1.1).

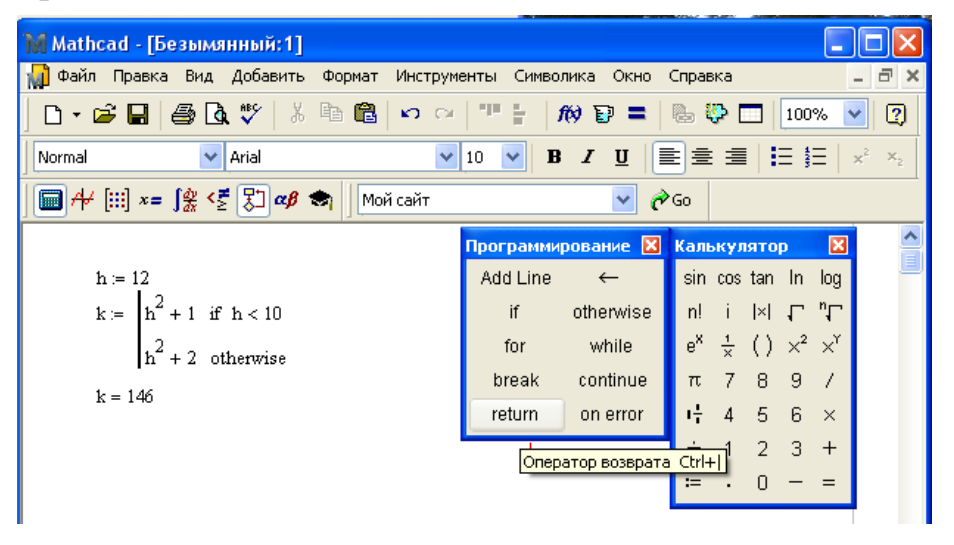

Рисунок 1.1 – Виконання логічної умови у Mathcad

Розв'язки завдань і графіки оформити у вигляді звіту.

### **Варіанти завдань**

Випишіть початкові дані до лабораторної роботи відповідно до виданого викладачем варіанта.

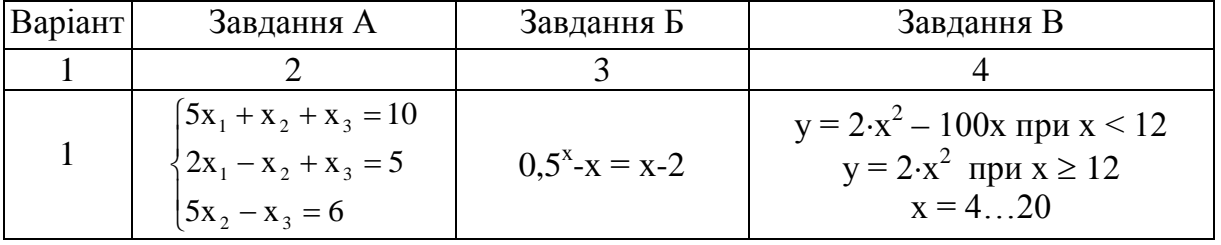

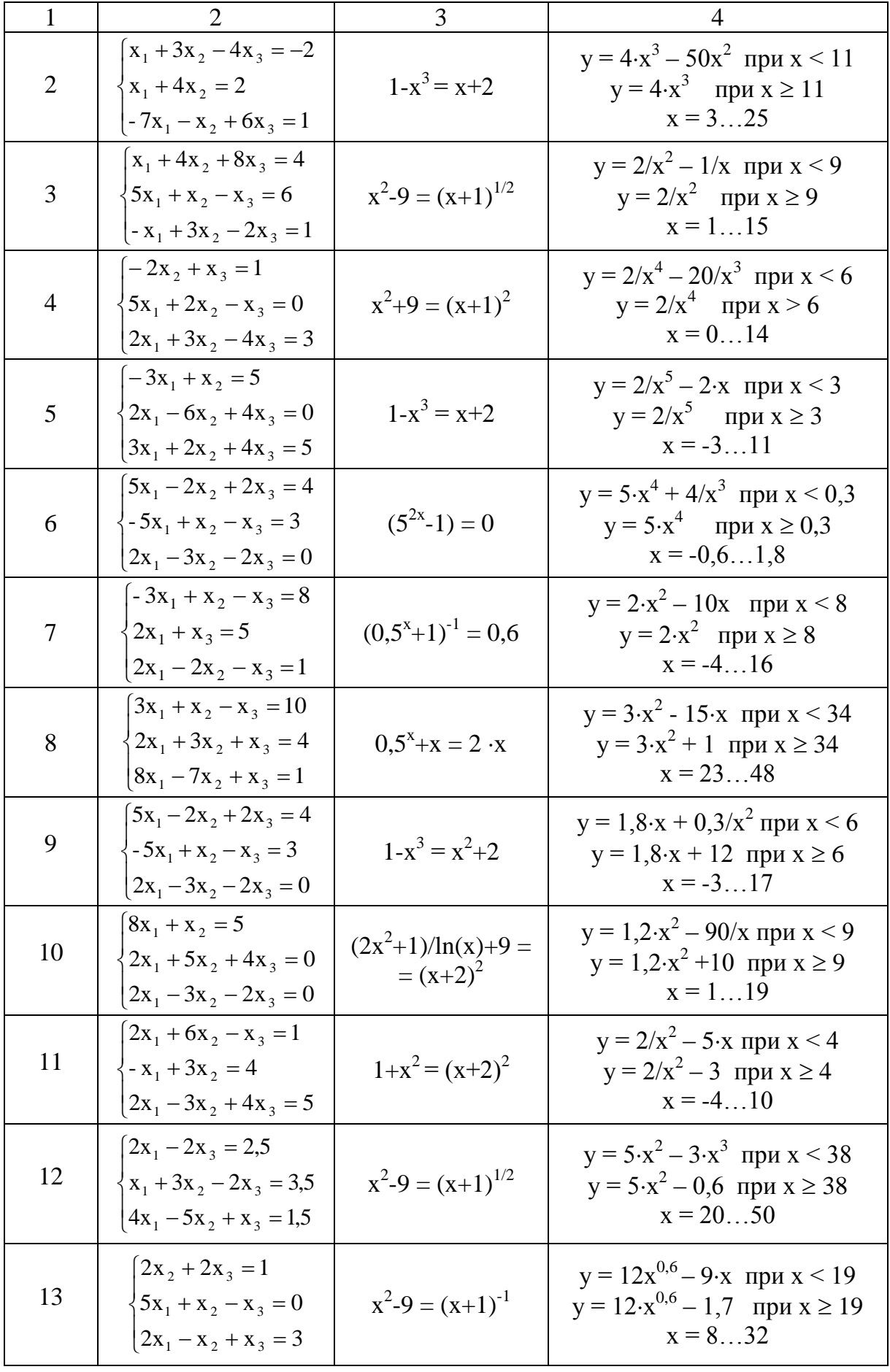

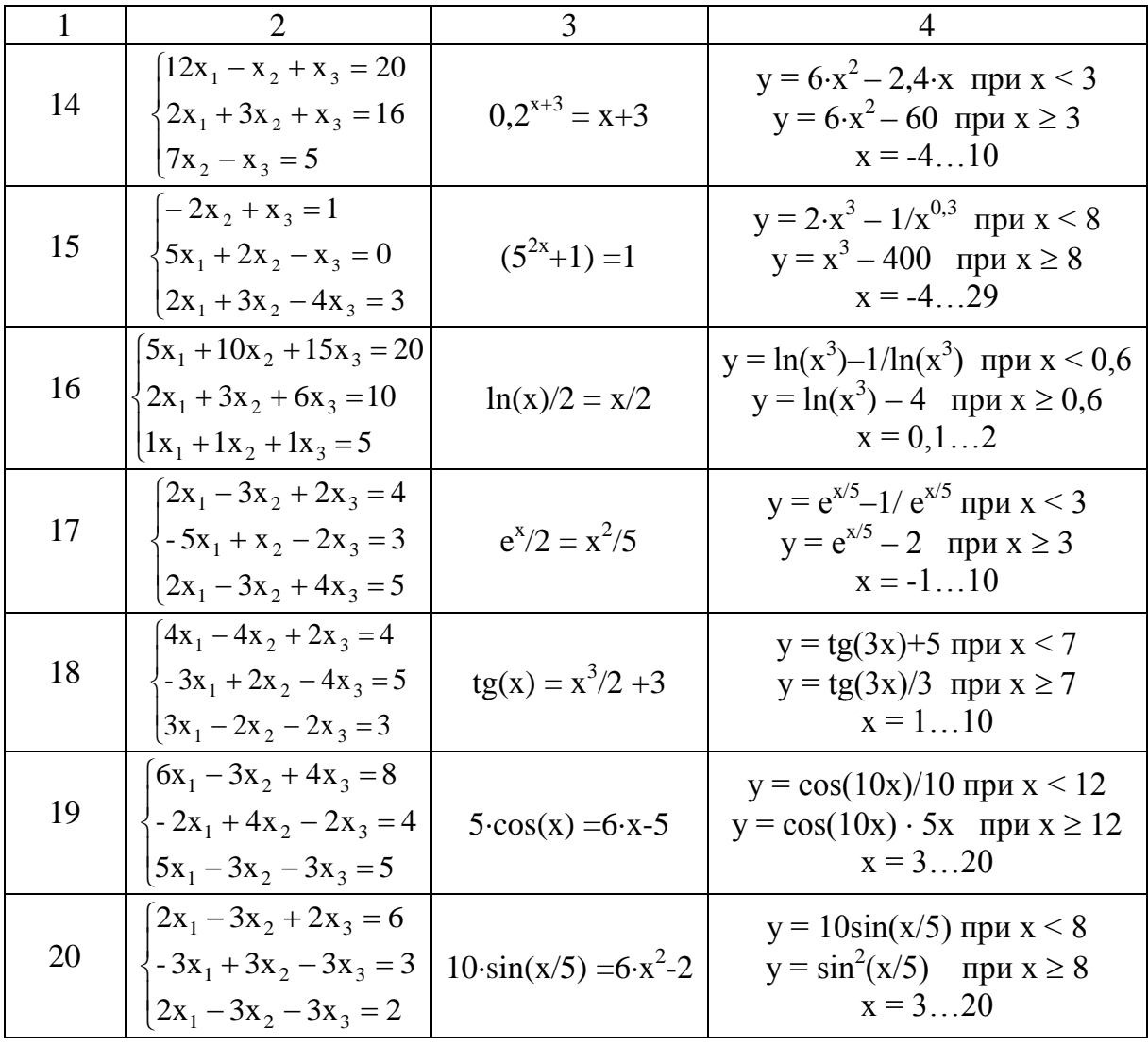

- 1. За допомогою якої функції середовища Excel визначають матрицю, обернену до даної?
- 2. За допомогою якої функції середовища Excel визначають добуток двох матриць?
- 3. За допомогою яких функцій середовищ Excel та Mathcad визначають функцію, яка в різних діапазонах своєї області визначення має різні значення?
- 4. Наведіть порядок побудови графіка функції у середовищах Excel та Mathcad.
- 5. Наведіть порядок побудови графіка двох функцій з однаковим аргументом у середовищах Excel та Mathcad.

#### Лабораторна робота № 2

#### **Точні методи розв'язання систем лінійних алгебраїчних рівнянь**

**Мета роботи**: закріпити вивчення методів Гаусса, Гаусса-Жордана та Крамера розв'язання систем лінійних алгебраїчних рівнянь, створити програму для розв'язання системи лінійних алгебраїчних рівнянь точними методами в середовищі Еxcel.

#### **Теоретичні відомості**

Теоретичний матеріал, що є основою для виконання студентом завдань лабораторної роботи, викладений в [1].

**Метод Гаусса.** Ідея методу полягає в такому. Дана система лінійних рівнянь з n невідомими. Застосовуючи лінійні перетворення рівнянь, систему зводимо до еквівалентної трикутної системи вигляду

$$
x_{1} + a_{12}^{(1)}x_{2} + a_{13}^{(1)}x_{3} + ... + a_{1n}^{(1)}x_{n} = b_{1}^{(1)}
$$
  
\n
$$
x_{2} + a_{23}^{(1)}x_{3} + ... + a_{2n}^{(1)}x_{n} = b_{2}^{(1)}
$$
  
\n... ... ... ...  
\n
$$
x_{n-1} + a_{n-1,n}^{(1)}x_{n} = b_{n-1}^{(1)}
$$
  
\n
$$
x_{n} = b_{n}^{(1)}
$$
  
\n(2.1)

В цій системі спочатку з останнього рівняння визначається величина nного невідомого, а потім послідовною підстановкою визначаються величини решти невідомих.

Для виключення  $x_1$  до кожного рівняння, крім першого, додаємо перше рівняння, домножене на  $(-a_{i1}/a_{11})$ . Аналогічно виключаємо друге невідоме. Домножаємо друге рівняння на  $(-a_{i2}/a_{i2})$ .

Метод Гаусса-Жордана. Метод полягає у такому. Вибираємо розв'язувальний елемент. Всі елементи розв'язувального рядка ділимо на розв'язувальний елемент. Всі елементи розв'язувального стовпця обнуляють. Решту елементів розраховуємо за формулою прямокутника.

$$
A = \begin{pmatrix} a_{11} & a_{12} & a_{13} \\ a_{21} & a_{22} & a_{23} \\ a_{31} & a_{32} & a_{33} \end{pmatrix}, B = \begin{pmatrix} b_1 \\ b_2 \\ b_3 \end{pmatrix},
$$
(2.2)

$$
\text{ofplimaemo A} = \begin{pmatrix} 1 & a_{12} & a_{13} \\ 0 & a_{22}^{\prime} & a_{23}^{\prime} \\ 0 & a_{32}^{\prime} & a_{33}^{\prime} \end{pmatrix}, \quad B = \begin{pmatrix} b_1 \\ b_2 \\ b_3^{\prime} \\ b_3^{\prime} \end{pmatrix}, \tag{2.3}
$$

де  $a'_{22} = a_{11} \cdot a_{22} - a_{21} \cdot a_{12}$ ,  $a'_{23} = a_{11} \cdot a_{23} - a_{21} \cdot a_{13}$ ,  $a'_{32} = a_{11} \cdot a_{32} - a_{31} \cdot a_{12}$ , інші коефіцієнти нової системи визначаються за аналогічними формулами.

Метод Крамера. Метод зручний для використання в матричному вигляді. Для виявлення коренів системи використовують поняття визначника матриці [4].

Знаходять визначник матриці коефіцієнтів А – det A. Перший стовпець матриці А замінюють на стовпець вільних членів і для такої нової матриці знаходять визначник det  $A_1$ , аналогічно замінюють інші стовпці і отримують det  $A_2$ , ..., det  $A_n$ . Тоді корені системи визначаються  $x_1 = \text{det } A_1 / \text{det } A_2$ ,  $x_2 =$ det  $A_2$  / det A, ...,  $x_n = \det A_n$  / det A.

В пакетах прикладних математичних програм та в середовищі Excel є стандартний оператор для визначення визначника матриці, наприклад, в середовищі Excel це МОПРЕД (границі матриці).

#### **Порядок виконання і звітування**

Для розв'язання систем лінійних алгебраїчних рівнянь використовується середовище Ехсеl. Спочатку слід створити матрицю з коефіцієнтами та вільним членами.

|                 | 184 |     | fx.    |              |    |           |
|-----------------|-----|-----|--------|--------------|----|-----------|
|                 | д   | В   | C      |              | E. | G         |
|                 |     |     |        |              |    |           |
|                 |     |     |        | Метод Гаусса |    |           |
| $\frac{63}{64}$ |     |     |        |              |    |           |
| $\frac{66}{67}$ |     | х1  | x2     | хЗ           |    | b         |
|                 |     | 9,9 | $-1,5$ | 2,6          |    | Ω         |
| $\overline{68}$ |     | 0,4 | 13,6   | $-4,2$       |    | 8,2       |
| 69              |     | 0,7 | 0,4    |              |    | β<br>$-1$ |
| $\rightarrow$   |     |     |        |              |    |           |

Рисунок 2.1 – Початок лабораторної роботи

За допомогою операторів Ехсеl розробити методику розв'язання систем лінійних алгебраїчних рівнянь точними методами.

Під час розробки програм в Ехсеl при написанні формул в комірках не використовувати цифрові значення коефіцієнтів, застосовувати тільки посилання на комірки.

Під час домашньої підготовки до лабораторної роботи необхідно вивчити точні методи розв'язання систем рівнянь, відповісти на контрольні запитання.

Після завершення виконання лабораторної роботи № 2 студент оформлює звіт, пояснює отримані результати та робить висновки.

#### **Варіанти завдань**

Випишіть початкові дані до лабораторної роботи, відповідно до виданого викладачем варіанта.

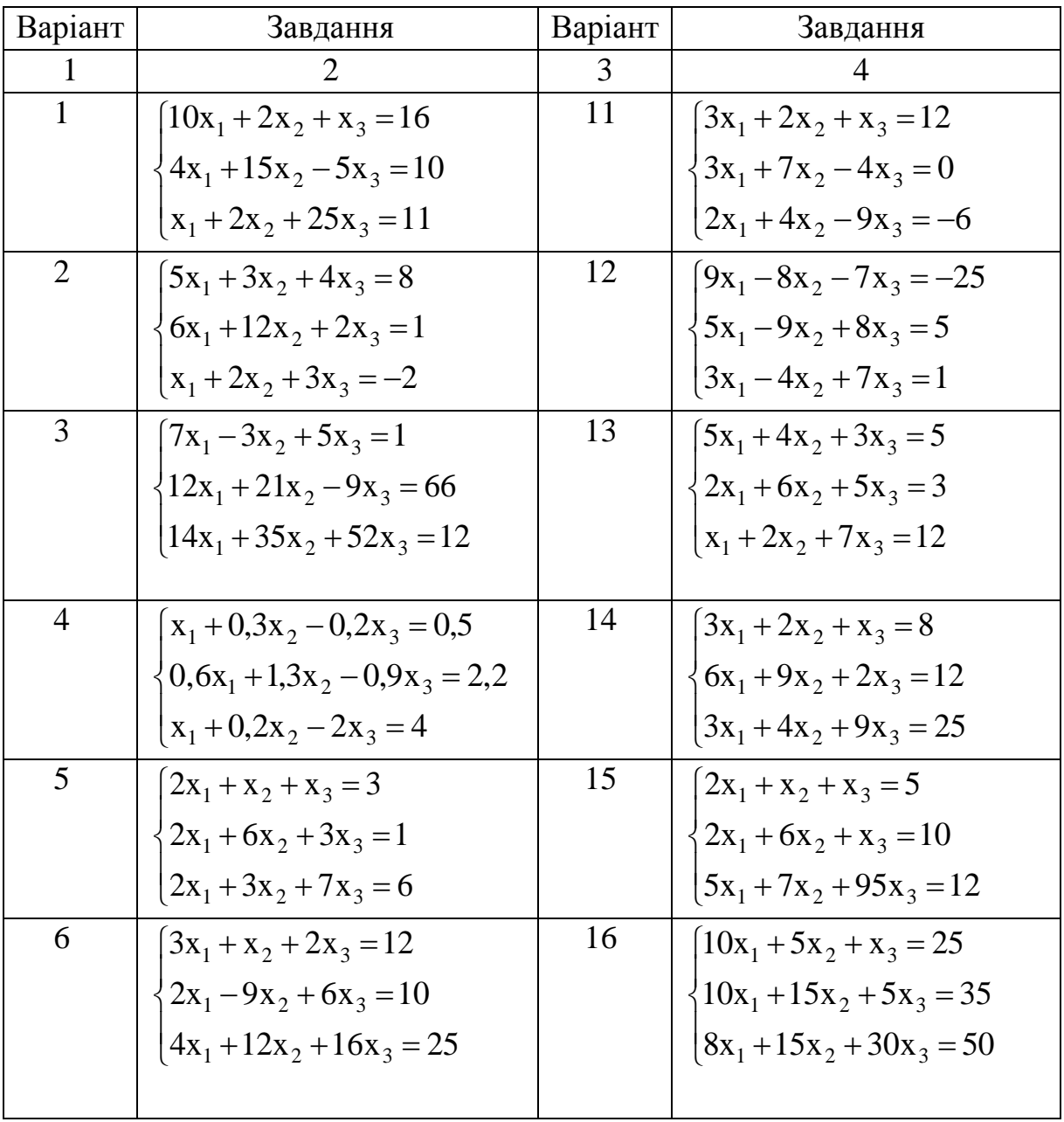

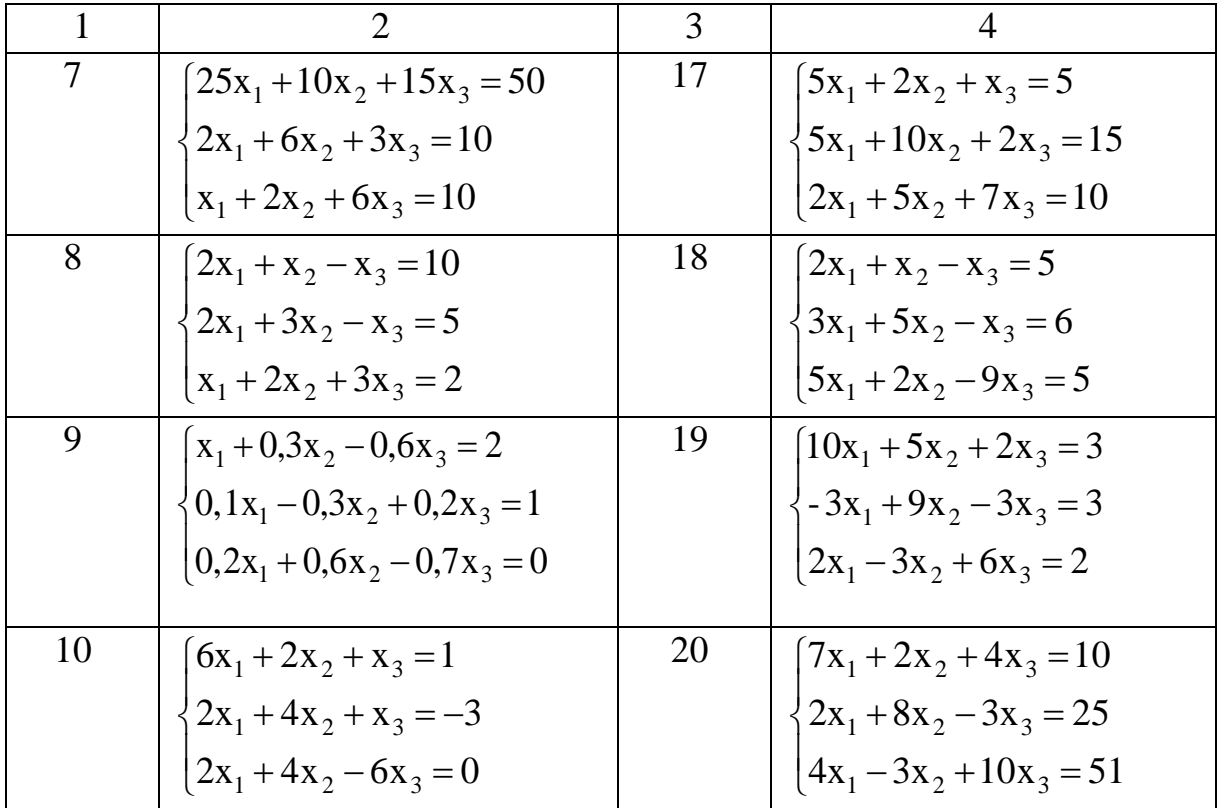

- 1. Поясніть метод Крамера розв'язання системи лінійних алгебраїчних рівнянь.
- 2. Поясніть метод Гаусса розв'язання системи лінійних алгебраїчних рівнянь.
- 3. Поясніть метод Гаусса-Жордана та метод головних елементів розв'язання системи лінійних алгебраїчних рівнянь.

#### Лабораторна робота № 3

### **Наближені методи розв'язання систем лінійних алгебраїчних рівнянь**

**Мета роботи**: закріпити вивчення методів простих ітерацій та методу Зейделя розв'язання систем лінійних алгебраїчних рівнянь, створити програму для розв'язання системи лінійних алгебраїчних рівнянь наближеними методами в середовищі Еxcel.

#### **Теоретичні відомості**

Теоретичний матеріал, що є основою для виконання студентом завдань лабораторної роботи викладений в [1].

**Метод простих ітерацій.** Запишемо систему рівнянь в матричному вигляді  $Ax = b$ ,

$$
A = \begin{pmatrix} a_{11} & a_{12} & \dots & a_{1n} \\ a_{21} & a_{22} & \dots & a_{2n} \\ \dots & \dots & \dots & \dots \\ a_{n1} & a_{n2} & \dots & a_{nn} \end{pmatrix}, \quad x = \begin{pmatrix} x_1 \\ x_2 \\ \dots \\ x_n \end{pmatrix}, \quad b = \begin{pmatrix} b_1 \\ b_2 \\ \dots \\ b_n \end{pmatrix}.
$$
 (3.1)

Вважатимемо, що діагональні елементи  $a_{ii} \neq 0$ , виразимо  $x_1$  через перше рівняння системи,  $x_2$  – через друге рівняння і т. д. В результаті отримаємо систему рівнянь [4]

$$
\begin{cases}\n x_1 = \frac{b_1}{a_{11}} - \frac{a_{12}}{a_{11}} x_2 - \frac{a_{13}}{a_{11}} x_3 - \dots - \frac{a_{1n}}{a_{11}} x_n \\
 x_2 = \frac{b_2}{a_{22}} - \frac{a_{21}}{a_{22}} x_1 - \frac{a_{23}}{a_{22}} x_3 - \dots - \frac{a_{2n}}{a_{22}} x_n \\
 \dots \\
 x_n = \frac{b_n}{a_{nn}} - \frac{a_{n1}}{a_{nn}} x_1 - \frac{a_{23}}{a_{22}} x_2 - \dots - \frac{a_{n,n-1}}{a_{nn}} x_{n-1}\n \end{cases}
$$
\n(3.2)

 $\mathbf{b}_1/\mathbf{a}_{ii} = \mathbf{a}_{i}$ ,  $-\mathbf{a}_{ij}/\mathbf{a}_{ii} = \alpha_{ij}$ ,  $\mathbf{a}_{i} = 1,2,...,n$ ,  $\mathbf{j} = 1, 2,...,n$ . Тоді система запишеться

$$
\begin{cases}\n x_1 = \beta_1 - \alpha_{12} x_2 - \alpha_{13} x_3 - \dots - \alpha_{1n} x_n \\
 x_2 = \beta_2 - \alpha_{21} x_1 - \alpha_{23} x_3 - \dots - \alpha_{2n} x_n \\
 \dots \\
 x_n = \beta_n - \alpha_{n1} x_1 - \alpha_{n2} x_2 - \dots - \alpha_{n,n-1} x_{n-1}\n\end{cases}
$$
\n(3.3)

Введемо позначення

$$
\alpha = \begin{pmatrix} \alpha_{11} & \alpha_{12} & \dots & \alpha_{1n} \\ \alpha_{21} & \alpha_{22} & \dots & \alpha_{2n} \\ \dots & \dots & \dots & \dots \\ \alpha_{n1} & \alpha_{n2} & \dots & \alpha_{nn} \end{pmatrix}, \qquad \beta = \begin{pmatrix} \beta_1 \\ \beta_2 \\ \dots \\ \beta_n \end{pmatrix}, \qquad (3.4)
$$

тоді

$$
\begin{pmatrix}\n\mathbf{x}_1 \\
\mathbf{x}_2 \\
\vdots \\
\mathbf{x}_n\n\end{pmatrix} = \begin{pmatrix}\n\beta_1 \\
\beta_2 \\
\vdots \\
\beta_n\n\end{pmatrix} + \begin{pmatrix}\n\alpha_{11} & \alpha_{12} & \dots & \alpha_{1n} \\
\alpha_{21} & \alpha_{22} & \dots & \alpha_{2n} \\
\vdots & \vdots & \ddots & \vdots \\
\alpha_{n1} & \alpha_{n2} & \dots & \alpha_{nn}\n\end{pmatrix} \begin{pmatrix}\n\mathbf{x}_1 \\
\mathbf{x}_2 \\
\vdots \\
\mathbf{x}_n\n\end{pmatrix}.
$$
\n(3.5)

Розв'яжемо таку систему методом послідовних наближень (ітерацій).

За нульове наближення візьмемо стовпець вільних членів

 $\overline{\phantom{a}}$  $\overline{\phantom{a}}$  $\overline{\phantom{a}}$  $\overline{\phantom{a}}$ J  $\left( \right)$  $\parallel$  $\mathbf{r}$  $\mathbf{r}$  $\mathbf{I}$  $\setminus$  $\sqrt{2}$ β β β  $=$  $\overline{\phantom{a}}$  $\overline{\phantom{a}}$  $\overline{\phantom{a}}$  $\overline{\phantom{a}}$  $\overline{\phantom{a}}$ J  $\setminus$  $\overline{\phantom{a}}$  $\overline{\phantom{a}}$  $\mathbf{r}$  $\mathbf{r}$  $\mathbf{r}$  $\setminus$  $\sqrt{2}$ n 2 1 (0) n (0) 2 (0) 1 ... x ... x x –

це нульове наближення.

Тоді перше наближення

$$
\begin{pmatrix} x_1^{(1)} \\ x_2^{(1)} \\ \cdots \\ x_n^{(1)} \end{pmatrix} = \begin{pmatrix} \beta_1 \\ \beta_2 \\ \cdots \\ \beta_n \end{pmatrix} + \begin{pmatrix} \alpha_{11} & \alpha_{12} & \cdots & \alpha_{1n} \\ \alpha_{21} & \alpha_{22} & \cdots & \alpha_{2n} \\ \cdots & \cdots & \cdots & \cdots \\ \alpha_{n1} & \alpha_{n2} & \cdots & \alpha_{nn} \end{pmatrix} \begin{pmatrix} x_1^{(0)} \\ x_2^{(0)} \\ \cdots \\ x_n^{(0)} \end{pmatrix}, \qquad (3.6)
$$

друге

$$
\begin{pmatrix}\n x_1^{(2)} \\
 x_2^{(2)} \\
 \vdots \\
 x_n^{(2)}\n\end{pmatrix}\n=\n\begin{pmatrix}\n \beta_1 \\
 \beta_2 \\
 \vdots \\
 \beta_n\n\end{pmatrix}\n+\n\begin{pmatrix}\n \alpha_{11} & \alpha_{12} & \dots & \alpha_{1n} \\
 \alpha_{21} & \alpha_{22} & \dots & \alpha_{2n} \\
 \vdots & \vdots & \ddots & \vdots \\
 \alpha_{n1} & \alpha_{n2} & \dots & \alpha_{nn}\n\end{pmatrix}\n\begin{pmatrix}\n x_1^{(1)} \\
 x_2^{(1)} \\
 \vdots \\
 x_n^{(1)}\n\end{pmatrix}\n\mathbf{i} \mathbf{T}.\mathbf{A}.\n\tag{3.7}
$$

**Метод Зейделя.** Цей метод є модифікацією методу простих ітерацій. Тут при обчисленні кожного наступного невідомого використовують, результати щойно отримані для попередніх невідомих [4].

$$
\text{Tak, } \text{для матриці} \begin{pmatrix} x_1 \\ x_2 \\ \cdots \\ x_n \end{pmatrix} = \begin{pmatrix} \beta_1 \\ \beta_2 \\ \cdots \\ \beta_n \end{pmatrix} + \begin{pmatrix} \alpha_{11} & \alpha_{12} & \cdots & \alpha_{1n} \\ \alpha_{21} & \alpha_{22} & \cdots & \alpha_{2n} \\ \cdots & \cdots & \cdots & \cdots \\ \alpha_{n1} & \alpha_{n2} & \cdots & \alpha_{nn} \end{pmatrix}
$$

в першій ітерації при визначенні х<sub>1</sub> використовується рівняння  $x_1^{(1)} = \beta_1 + \alpha_{11}x_1^{(0)} + \alpha_{12}x_{12}^{(0)} + \cdots + \alpha_{1n}x_n^{(0)}$ , а для  $x_2$  можна використати щойно отримане уточнене значення  $x_1$  $x_2^{(1)} = \beta_2 + \alpha_{21}x_1^{(1)} + \alpha_{22}x_2^{(0)} + \cdots + \alpha_{2n}x_n^{(0)}$ , для змінної  $x_3$  з врахуванням отриманих  $x_1$  і  $x_2$  маємо рівняння і т. д.

#### **Порядок виконання і звітування**

Для розв'язання систем лінійних алгебраїчних рівнянь використовується середовище Ехсеl. Спочатку слід створити матрицю з коефіцієнтами та вільним членами. Далі перетворити матрицю коефіцієнтів до ітераційного вигляду. Потім виконати ітераційний розрахунок.

|    | J         | Κ                      |          | М          | Ν        | О          |  |
|----|-----------|------------------------|----------|------------|----------|------------|--|
|    |           | Метод простої ітерації |          |            |          |            |  |
|    | х1        | x2                     | хЗ       |            |          | бетта      |  |
| х1 | 2         |                        | -1       |            |          | 5          |  |
| х2 | 3         | 5                      | -1       |            |          | 6          |  |
| хЗ | 5         | 2                      | -9       |            |          | 5          |  |
| х4 |           |                        |          |            |          |            |  |
|    | 0         | $-0,5$                 | 0,5      |            |          | 2,5000     |  |
|    | -0,6      | N                      | 0,2      |            |          | 1,2000     |  |
|    | 0,555556  | 0,222222               | 0        |            |          | $-0,55556$ |  |
|    |           |                        |          |            |          |            |  |
|    |           | Метод простих ітерацій |          |            |          |            |  |
|    | 1наближ   | 2 набл                 | 3        | 4          | 5        | 6          |  |
|    | 2,5000    | 1,622222               | 3,255556 | 2,403827   | 3,527407 | 2,797813   |  |
|    | 1.2000    | $-0,41111$             | 0,446667 | $-0,70247$ | 0,028173 | $-0,79168$ |  |
|    | $-0,5556$ | 1,1                    | 0,254321 | 1,352346   | 0,6238   | 1,410376   |  |

Рисунок 3.1 – Порядок виконання лабораторної роботи

Під час розробки програм в Ехсеl при написанні формул в комірках не використовувати цифрові значення коефіцієнтів, застосовувати тільки посилання на комірки.

Під час домашньої підготовки до лабораторної роботи необхідно вивчити наближені методи розв'язання систем рівнянь, відповісти на контрольні запитання.

Після завершення виконання лабораторної роботи № 3 студент оформлює звіт, пояснює отримані результати та робить висновки.

### **Варіанти завдань**

Варіанти завдань вибрати відповідно до даних лабораторної роботи № 2.

- 1. Поясніть метод простих ітерацій розв'язання системи лінійних алгебраїчних рівнянь.
- 2. Поясніть метод Зейделя розв'язання системи лінійних алгебраїчних рівнянь.
- 3. Поясніть умови збіжності ітераційного процесу.

## Лабораторна робота № 4 **Методи відокремлення коренів нелінійних рівнянь**

**Мета роботи**: закріпити вивчення методів відокремлення коренів та метода бісекції пошуку кореня нелінійного рівняння, створити програму в середовищі Еxcel для відокремлення коренів та пошуку кореня нелінійного рівняння методом бісекції.

#### **Теоретичні відомості і методичні вказівки**

Теоретичний матеріал, що є основою для виконання студентом завдань лабораторної роботи, викладений в [1].

Кількість дійсних додатних коренів алгебраїчного рівняння можна визначити приблизно за таким правилом. Якщо рівняння повне, то кількість його додатних коренів дорівнює числу змін знака в послідовності коефіцієнтів або на парне число менша, а кількість від'ємних коренів – кількості сталості знака або на парне число менша.

Для знаходження області існування коренів та визначення кількості коренів нелінійного рівняння використовують методи та теореми вищої математики.

#### **Правило кільця**

Нехай дано алгебраїчне рівняння

$$
P_n(x) = a_0 x^n + a_1 x^{n-1} + a_2 x^{n-2} + ... + a_{n-1} x + a_n = 0,
$$
 (4.1)

де  $a_0, a_1, \ldots, a_n$  – дійсні коефіцієнти і нехай

$$
A = \max\{|a_1|, |a_2|, \dots, |a_n|\},\tag{4.2}
$$

$$
B = \max\left\{ |a_0|, |a_1|, \dots, |a_{n-1}| \right\}.
$$
 (4.3)

Тоді корені рівняння розташовані в круговому кільці  $r < |x| < R$ , де

$$
r = \frac{1}{1 + B/|a_n|}, R = 1 + \frac{A}{|a_0|}.
$$
 (4.4)

При цьому r – нижня, а R – верхня границя додатних коренів алгебраїчного рівняння  $P_n(x)=0$  і  $-R, -r$  – відповідно нижня і верхня границя від'ємних коренів.

#### **Метод Ньютона**

Якщо при  $x = c$  многочлен  $P_n(x) = a_0 x^n + a_1 x^{n-1} + a_2 x^{n-2} + ... + a_n = 0$ 2  $n - 1$ 1 n  $n_{n}^{(x)}(x) = a_0 x^{n} + a_1 x^{n-1} + a_2 x^{n-2} + ... + a_n = 0$  i його похідні  $P'_n(x), P''_n(x),...$  набувають додатних значень, то с є верхньою

границею додатних коренів рівняння $P_n(x)=0$ . За нижню границю можна взяти число 1/с.

#### **Метод бісекції (половинного ділення)**

Метод бісекції полягає у тому, що в кожному наступному наближенні за корінь беруть значення х в середині відрізку. Після першої ітерації (розділення відрізку навпіл) визначають, на якій з половин відрізку міняється знак функції. Саме цю частину вибирають для подальших уточнень. Ітерації проводять до тих пір, поки відстань між кінцями відрізку не стає меншою за задану абсолютну похибку.

Метод бісекції є повільним, однак збіжність його гарантована.

#### **Порядок виконання і звітування**

Для розв'язання нелінійного рівняння використовується середовище Excel. Спочатку слід створити матрицю з коефіцієнтами  $a_0$ ,  $a_1$ , ...,  $a_n$  поліноміального рівняння $P_n(x) = a_0 x^n + a_1 x^{n-1} + a_2 x^{n-2} + ... + a_n = 0$ 2  $n-1$ 1 n  $n_{\rm n}^{\rm o}(\mathbf{x}) = a_0 \mathbf{x}^{\rm n} + a_1 \mathbf{x}^{\rm n-1} + a_2 \mathbf{x}^{\rm n-2} + \ldots + a_n = 0$ .

| ■ Microsoft Excel - нелін рівн                                                           |       |                                        |                    |       |         |  |  |  |
|------------------------------------------------------------------------------------------|-------|----------------------------------------|--------------------|-------|---------|--|--|--|
| 12)<br>Файл<br>Правка<br>Вид<br>Вставка<br>Формат<br>Сервис<br>Данные<br>Окно<br>Справка |       |                                        |                    |       |         |  |  |  |
| $\bullet$ 10 $\bullet$ X                                                                 |       |                                        |                    |       |         |  |  |  |
| H10<br>$f_{\mathbf{x}}$                                                                  |       |                                        |                    |       |         |  |  |  |
|                                                                                          | A     | В                                      | С                  |       | F       |  |  |  |
| 1                                                                                        |       |                                        |                    |       |         |  |  |  |
| $\overline{2}$                                                                           |       |                                        | Нелінійне рівняння |       |         |  |  |  |
| 3                                                                                        |       | $2x^4 - 4x^3 + 14x^2 - 45x - 0$ , 25=0 |                    |       |         |  |  |  |
| 4                                                                                        |       |                                        |                    |       |         |  |  |  |
| 5                                                                                        | $x^4$ | $x^3$                                  | $x^2$              | $x^1$ | $x^0$   |  |  |  |
| 6                                                                                        | 2     | -4                                     | 14                 | -45   | $-0.25$ |  |  |  |
| 7                                                                                        |       |                                        |                    |       |         |  |  |  |
| 8                                                                                        |       | r                                      | 0,01754            |       |         |  |  |  |
| 9                                                                                        |       | R                                      | 8                  |       |         |  |  |  |
| 10                                                                                       |       |                                        |                    |       |         |  |  |  |

Рисунок 4.1 – Порядок виконання лабораторної роботи

За допомогою операторів Ехсеl розробити методику визначення кількості коренів, відокремлення коренів нелінійного рівняння та методику пошуку кореня методом бісекції.

Під час розробки програм в Ехсеl при написанні формул в комірках не використовувати цифрові значення коефіцієнтів, застосовувати тільки посилання на комірки.

Під час домашньої підготовки до лабораторної роботи необхідно вивчити методи відокремлення коренів та пошуку кореня методом бісекції, відповісти на контрольні запитання.

Після завершення виконання лабораторної роботи № 3 студент оформлює звіт, пояснює отримані результати та робить висновки.

### **Варіанти завдань**

Випишіть початкові дані до лабораторної роботи, відповідно до виданого викладачем варіанта.

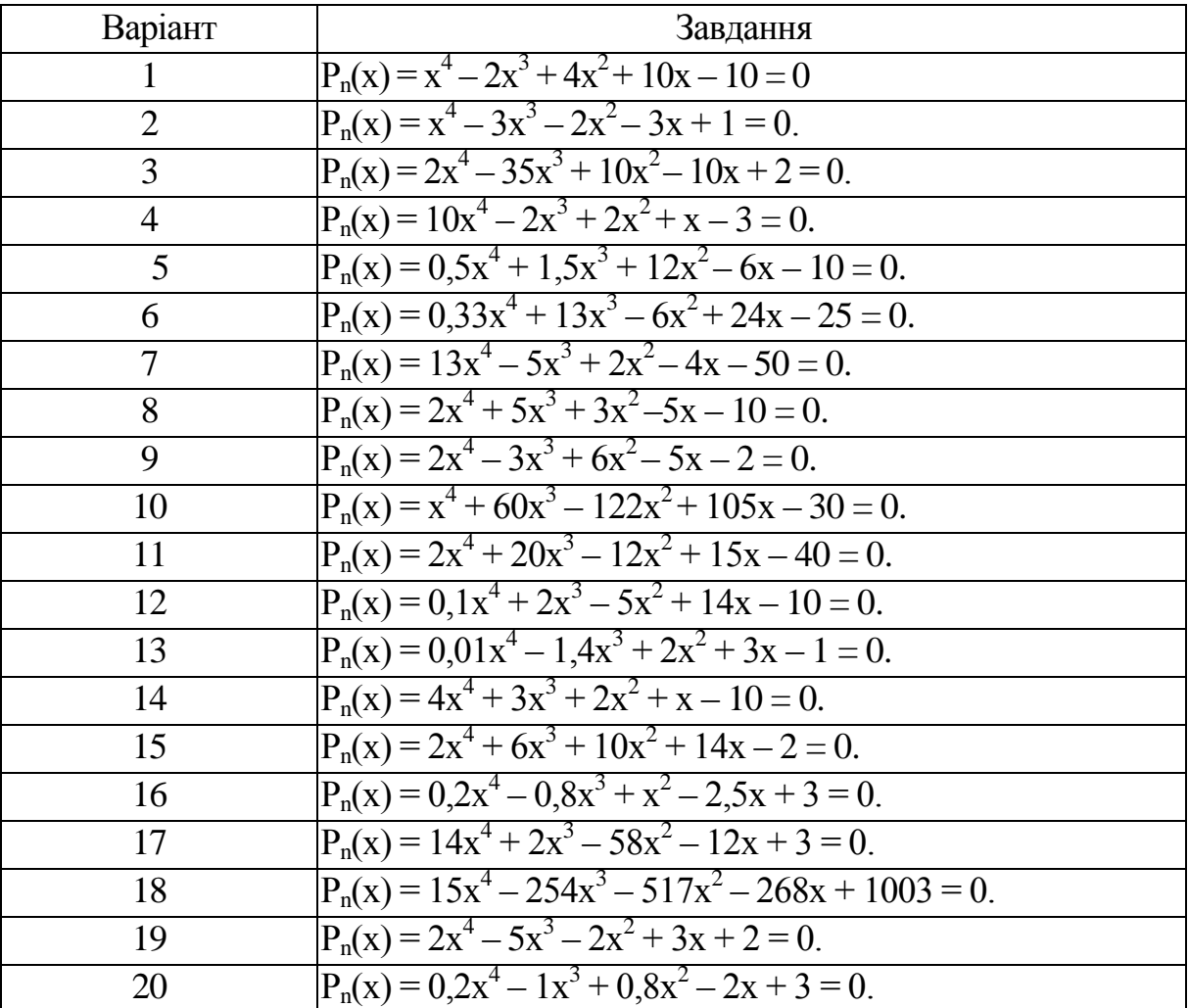

- 1. Поясніть методи визначення кількості коренів нелінійних рівнянь.
- 2. Поясніть методи відокремлення коренів нелінійних рівнянь.
- 3. Поясніть метод бісекції розв'язання нелінійних рівнянь.

## Лабораторна робота № 5 **Методи розв'язання нелінійних рівнянь**

**Мета роботи**: закріпити вивчення методів розв'язання нелінійного рівняння, створити програму в середовищі Еxcel для пошуку кореня нелінійного рівняння різними методами.

#### **Теоретичні відомості і методичні вказівки**

Теоретичний матеріал, що є основою для виконання студентом завдань лабораторної роботи, викладений в [1].

#### **Метод хорд**

Для пошуку кореня на відрізку  $x \in [a,b]$  кожним наступним наближенням кореня є точка перетину відрізка, що з'єднує значення функції на кінцях відрізка (перша ітерації – f(а) і f(b)) – хорди, з віссю х. Причому кожен раз значення функції на кінцях відрізка повинні мати різний знак. Ітерації проводять до тих пір, поки відстань між кінцями відрізка не стане меншою за задану похибку.

Значення х для кожної наступної ітерації визначають з рівняння хорди  $(a)$  $(b)-f(a)$  $(b - a)$  $f(b)-f(a)$  $f(a$  $x_i = a - \frac{f(a)}{f(a) - f(a)} (b \overline{\phantom{0}}$  $= a - \frac{1}{2} \left( \frac{a}{b} \right) - a$ , де а і b – кінці відрізка на кожній ітерації.

### **Метод дотичних (метод Ньютона)**

Даний метод полягає у заміні функції f(х) = 0 її дотичною в кінці відрізка [а,b].

В кожній наступній ітерації за корінь вважаємо значення абсциси перетину дотичної з віссю х. Розрахункова формула для визначення точки перетину записується  $x_{i+1} = x_i - \frac{f(x_i)}{f(x_i)}$  $(\mathrm{x}_{_{\mathrm{i}}})$ i  $i_{i+1} - \mathbf{A}_i$   $f'(x)$  $f(x)$  $X_{i+1} = X$  $X_{+1} = X_{i} - \frac{1(X_{i})}{f'(X_{i})}.$ 

Ітераційний процес припиняється за умов зменшення відстані між результатами послідовних ітерацій до величини, меншої за задану похибку.

### **Метод простих ітерацій**

Для використання такого методу необхідно функцію перетворити до ітераційного вигляду  $x = \omega(x)$ .

Кожна наступна ітерація розраховується за формулою  $x_i = \varphi(x_{i-1})$ . Ітераційний процес припиняється за умов зменшення відстані між результатами послідовних ітерацій до величини, меншої за задану похибку.

Не кожне рівняння можна розв'язати методом простих ітерацій, тому що ітераційний процес може бути збіжним або розбіжним. Збіжність ітераційного процесу залежить від величини похідної ітераційної функції. Умовою збіжності ітерацій  $\epsilon$  0 <  $|\varphi'(x)|$  < 1.

### **Порядок виконання і звітування**

Для розв'язання нелінійного рівняння використовується середовище Ехсеl. Спочатку слід створити матрицю з коефіцієнтами  $a_0$ ,  $a_1$ , ...,  $a_n$  поліноміального рівняння $P_n(x) = a_0 x^n + a_1 x^{n-1} + a_2 x^{n-2} + ... + a_n = 0$ 2  $n-1$ 1 n  $n_{\rm n}^{\rm o}(\mathbf{x}) = a_0 \mathbf{x}^{\rm n} + a_1 \mathbf{x}^{\rm n-1} + a_2 \mathbf{x}^{\rm n-2} + \ldots + a_{\rm n} = 0.$ 

За допомогою операторів Ехсеl розробити методику визначення коренів нелінійного рівняння методом хорд, методом дотичних та методом простих ітерацій.

| Microsoft Excel - нелін рівн                                                                                                    |                |          |                |            |   |         |        |                                      |        |
|----------------------------------------------------------------------------------------------------|----------------|----------|----------------|------------|---|---------|--------|--------------------------------------|--------|
| 图 <b>Файл</b><br>Введите воп<br>Правка<br>Вставка<br>Вид<br>Формат<br>Сервис<br>Данные<br>Окно<br>Справка                                                          |                |          |                |            |   |         |        |                                      |        |
| ┆▯ຜ⊌₿@│@Q│∦₠ध.∙♦│♡ - ୯ -│∭L4 <mark>0</mark> -175% <mark>- ⊙</mark> _┆AnalCyr<br>▼10 ▼ ※ K 4   まま目図  %  建建  四 ▼ ③ ▼ A ▼ 子 半 図 目  <br><b>H65</b><br>$f_{\mathbf{x}}$ |                |          |                |            |   |         |        |                                      |        |
|                                                                                                    | A              | B        | С              | D          | Ε | F       | G      | н                                    |        |
| 52                                                                                                    |                |          |                |            |   |         |        |                                      |        |
| 53                                                                                                    |                |          |                |            |   |         |        |                                      |        |
|                                                                                                    |                |          |                |            |   |         |        |                                      |        |
| 54                                                                                                    | Метод дотичних |          |                |            |   |         |        |                                      |        |
| 55                                                                                                    | № ітерації х   |          | f(x)           | f'(x)      |   |         |        |                                      |        |
| 56                                                                                                    |                | 0,659868 | 530,9035       | -1264.86   |   | Похідна |        |                                      |        |
| 57                                                                                                    |                | 1,079602 | $-188, 153$    | $-2196.95$ |   | $x^3$   | $x^2$  | x                                    | $x^0$  |
| 58                                                                                                    | 2              | 0.993959 | $-8,93689$     | $-1989.66$ |   | 60      | $-762$ | -1034                                | $-268$ |
| 59                                                                                                    | 3              | 0.989467 | $-0.0239$      | $-1979.02$ |   |         |        |                                      |        |
| 60                                                                                                    | 4              | 0.989455 | $-1.7E-07$     | -1978,99   |   |         |        |                                      |        |
| 61                                                                                                    | 5              | 0.989455 | 0              | -1978.99   |   |         |        | $x_i = x_0 - \frac{f(x_0)}{f'(x_0)}$ |        |
| 62                                                                                                    | 6              | 0.989455 | $\Omega$       | -1978.99   |   |         |        |                                      |        |
| 63                                                                                                    |                | 0.989455 | $\overline{0}$ | $-1978.99$ |   |         |        |                                      |        |
| 64                                                                                                    | 8              | 0,989455 | 0              | -1978.99   |   |         |        |                                      |        |
| 65                                                                                                    | 9              | 0,989455 | 0              | -1978.99   |   |         |        |                                      |        |
| 66                                                                                                    |                |          |                |            |   |         |        |                                      |        |

Рисунок 5.1 – Порядок виконання лабораторної роботи

Під час розробки програм в Ехсеl при написанні формул в комірках не використовувати цифрові значення коефіцієнтів, застосовувати тільки посилання на комірки.

Під час домашньої підготовки до лабораторної роботи необхідно вивчити методи хорд, дотичних та простих ітерацій пошуку коренів нелінійного рівняння, відповісти на контрольні запитання.

Після завершення виконання лабораторної роботи № 5 студент оформлює звіт, що містить лістинг з розробленими програмами розрахунку, пояснення отриманих результатів та висновки.

### **Варіанти завдань**

Варіанти завдань вибрати відповідно до даних лабораторної роботи № 4.

### **Контрольні запитання**

1. Поясніть метод хорд розв'язання нелінійних рівнянь.

2. Поясніть метод дотичних (метод Ньютона) розв'язання нелінійних рівнянь.

3. Поясніть метод простих ітерацій розв'язання нелінійних рівнянь.

4. Поясніть умови збіжності ітераційного процесу розв'язання нелінійних рівнянь.

### Лабораторна робота № 6 **Розв'язання систем нелінійних рівнянь**

**Мета роботи**: закріпити вивчення методів розв'язання систем нелінійних рівнянь, створити програму в середовищі Маthcad для пошуку коренів системи нелінійних рівнянь.

### **Теоретичні відомості і методичні вказівки**

Теоретичний матеріал, що є основою для виконання студентом завдань лабораторної роботи, викладений в [1].

### **Використання пакетів прикладних програм для розв'язання систем нелінійних рівнянь (СНР)**

Одним з найзручніших математичних пакетів прикладних програм для розв'язання систем нелінійних рівнянь є Mathcad.

В середовищі Mathcad запрограмоване розв'язання СНР. Для цього використовується мітка Given, яка вказує на початок запису системи рівнянь і оператор Find  $(x_1, x_2, ...)$ , який записується нижче системи рівнянь і повертає корені системи рівнянь. Нелінійні рівняння записуються із використанням символьного знака рівності (Сtrl+).

Для коректного розв'язання системи рівнянь в Mathcad на початку необхідно задати початкові наближення для всіх величин, що використовуються в системі рівнянь.

### **Порядок виконання і звітування**

На початку необхідно скласти систему рівнянь для розрахунку задачі.

Для розв'язання системи нелінійних рівнянь використовується середовище Mathcad. Спочатку слід ввести позначення та числові значення для абсолютно всіх величин. Для шуканих невідомих слід ввести їх перші наближення. Чим ближчі вони будуть до сподіваного результату, тим надійніший розрахунок.

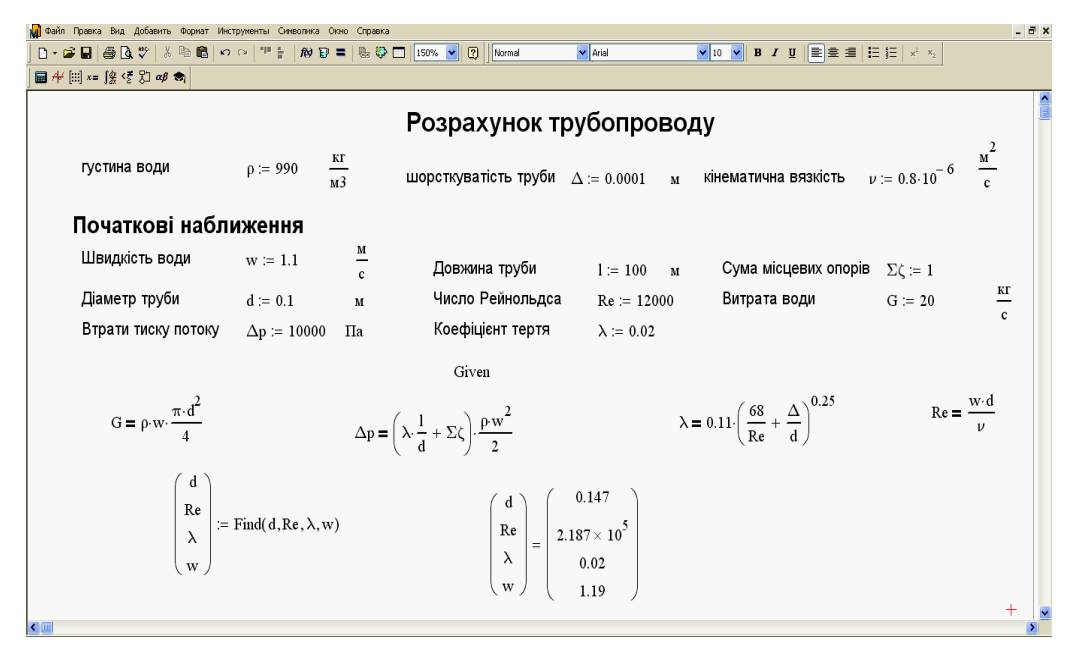

Рисунок 6.1 – Порядок виконання лабораторної роботи

Система рівнянь повинна бути розміщена між міткою **Given** та оператором **Find**. Для коректного розв'язання системи нелінійних рівнянь іноді необхідно змінити порядок формул або переписати формули так, щоб з них визначалася інша величина.

Під час домашньої підготовки до лабораторної роботи необхідно вивчити лекційний матеріал, відповісти на контрольні запитання.

Після завершення виконання лабораторної роботи № 6 студент оформлює звіт, що містить лістинг з розробленими програмами розрахунку, пояснення отриманих результатів та висновки.

#### **Варіанти завдань**

Скласти програму розрахунку системи нелінійних рівнянь з використанням пакета математичних прикладних програм Mathcad для розв'язання такої задачі.

**№ 1.** Контур циркуляції опалювальної системи має довжину 10 м. Різниця висот між верхньою та нижньою точками системи біля котла становить 4 м, густина води у подавальному трубопроводі в верхній точці 985 кг/м<sup>3</sup>, а в зворотному трубопроводі в найнижчій точці контура 990 кг/м<sup>3</sup>. Середню в'язкість води взяти  $0.8 \cdot 10^{-6}$  м<sup>2</sup>/с. Шорсткість труб 0,5 мм. Сума місцевих опорів контура становить 6. Визначити витрату води в контурі, швидкість циркуляції, коефіцієнт опору тертя, втрати тиску в контурі.

**№ 2.** Вода з густиною 999 кг/м<sup>3</sup> перетікає з однієї посудини до іншої з сталими рівнями самопливом. Необхідна витрата води 8 кг/с. Шорсткість труб 0,5 мм. Сума місцевих опорів лінії становить 8. Довжина труби 250 м. Діаметр труби 150 мм. Середню в'язкість води взяти 0,4 ·  $10^{-6}$  м<sup>2</sup>/с. Визначити необхідну різницю висот між рівнями рідини в посудинах, швидкість води в трубі, коефіцієнт опору тертя, втрати тиску в контурі.

**№ 3**. Труба з теплоносієм, температура якого 120 °С, ізольована матеріалом з теплопровідністю 0,05 Вт/(м·К). Довжина труби 15 м. Зовнішній діаметр труби 89 мм. Температура зовнішнього повітря мінус 10 °С, температура на поверхні ізоляції 25 °С. Коефіцієнт тепловіддачі від теплоізоляції до зовнішнього повітря 10 Вт/(м<sup>2</sup>·K). Термічним опором теплоносія та стінки труби знехтувати. Визначити тепловтрати труби, питомий лінійний тепловий потік, товщину теплоізоляції, зовнішній діаметр ізольованої труби.

**№ 4.** Ізольована труба з теплоносієм, температура якого 250 °С, прокладена в приміщенні з температурою 5 °С. Зовнішній діаметр труби 108 мм. Коефіцієнт тепловіддачі від теплоізоляції до зовнішнього повітря описується рівнянням  $\alpha_{k} = 4.65 \left( \text{w}^{0,7} \right) / \left( d_{30R}^{0,3} \right),$ зов  $\alpha_{\kappa} = 4.65 \left( w^{0.7} \right) / (d_{30B}^{0.3})$ , де w – швидкість вітру, яку слід взяти 2 м/с. Питомий лінійних тепловий потік – 55 Вт/м. Термічним опором теплоносія та стінки труби знехтувати. Теплопровідність ізоляції 0,03 Вт/(м·К). Визначити товщину теплоізоляції, зовнішній діаметр ізольованої труби, температуру на поверхні ізоляції, коефіцієнт тепловіддачі від ізоляції до повітря.

**№ 5.** Різниця висот між верхньою та нижньою точками опалювальної системи становить 10 м. Довжина контуру циркуляції становить 50 м, густина води у подавальному трубопроводі в верхній точці 980 кг/м<sup>3</sup>, а в зворотному трубопроводі в найнижчій точці контура 992 кг/м<sup>3</sup>. В'язкість води взяти  $10^{-6}$  м<sup>2</sup>/с. Шорсткість труб 0,2 мм. Сума місцевих опорів контура становить 12. Визначити витрату води в контурі, швидкість циркуляції, коефіцієнт опору тертя, втрати тиску в контурі.

**№ 6.** Дві посудини зв'язані трубопроводом довжиною 50 м. Вода з густиною 990 кг/м<sup>3</sup> перетікає з однієї посудини до іншої з сталими рівнями самопливом. Необхідна витрата води 12 кг/с. Шорсткість труб 0,3 мм. Сума місцевих опорів лінії становить 10. Діаметр труби 100 мм. Середня в'язкість води 0,8 ·  $10^{-6}$  м<sup>2</sup>/с. Визначити необхідну різницю висот між рівнями рідини в посудинах, швидкість води в трубі, коефіцієнт опору тертя, втрати тиску в контурі.

**№ 7**. Труба довжиною 10 м і зовнішнім діаметром 76 мм з теплоносієм, температура якого 120 °С, ізольована матеріалом з теплопровідністю 0,05 Вт/(м⋅К). Температура зовнішнього повітря мінус 21 °С, температура на поверхні ізоляції 5 °С. Коефіцієнт тепловіддачі від теплоізоляції до зовнішнього повітря 8 Вт/(м<sup>2</sup>·K). Термічним опором теплоносія та стінки труби знехтувати. Визначити тепловтрати труби, питомий лінійний тепловий потік, товщину теплоізоляції, зовнішній діаметр ізольованої труби.

**№ 8**. Питомий лінійних тепловий потік тепловтрат від труби діаметром 89 мм становить 55 Вт/м. Температура теплоносія всередині 250 °С, температура в приміщенні 10 С. Коефіцієнт тепловіддачі від теплоізоляції до зовнішнього повітря описується рівнянням  $\alpha_{\kappa} = 4.65 \big( \mathrm{w}^{\,0,7} \, \big) \! \big/ \! \big( \mathrm{d}^{\,0,3}_{\,3 \mathrm{\scriptscriptstyle OB}} \big) ,$ зов  $\alpha_{\kappa} = 4.65 \left( \text{w}^{0.7} \right) / \left( \text{d}_{3 \text{OB}}^{0.3} \right)$ , де w швидкість вітру, яку слід взяти 0,5 м/с. Термічним опором теплоносія та стінки труби знехтувати. Теплопровідність ізоляції 0,036 Вт/(м·К). Визначити товщину теплоізоляції, зовнішній діаметр ізольованої труби, температуру на поверхні ізоляції, коефіцієнт тепловіддачі від ізоляції до повітря.

**№ 9.** Визначити витрату води в контурі, швидкість циркуляції, коефіцієнт опору тертя, втрати тиску в контурі, якщо різниця висот між верхньою та нижньою точками контура становить 20 м. Довжина контура циркуляції становить 100 м, густина води у подавальному трубопроводі в верхній точці 975 кг/м<sup>3</sup>, а в зворотному трубопроводі в найнижчій точці контура 990 кг/м<sup>3</sup>. В'язкість води взяти  $10^{-6}$  м<sup>2</sup>/с. Шорсткість труб 1 мм. Сума місцевих опорів контуру становить 25.

**№ 10.** Визначити необхідну різницю висот між рівнями рідини в посудинах, швидкість води в з'єднувальній трубі довжиною 75 м, коефіцієнт опору тертя, втрати тиску в трубі, якщо вода з густиною 995 кг/м<sup>3</sup> перетікає з однієї посудини до іншої з сталими рівнями самопливом. Необхідна витрата води 2 кг/с. Шорсткість труб 1 мм. Сума місцевих опорів лінії становить 6. Діаметр труби 50 мм. Середня в'язкість води 0,6  $\cdot$  10<sup>-6</sup> м<sup>2</sup>/с.

**№ 11**. Визначити тепловтрати труби довжиною 50 м і зовнішнім діаметром 57 мм, питомий лінійний тепловий потік, товщину теплоізоляції, зовнішній діаметр ізольованої труби, якщо температура теплоносія 180 °С, теплопровідність ізоляції 0,035 Вт/(м·К). Температура зовнішнього повітря мінус 20 °С, температура на поверхні ізоляції 8 °С. Коефіцієнт тепловіддачі від теплоізоляції до зовнішнього повітря 6  $Br/(M^2·K)$ . Термічним опором теплоносія та стінки труби знехтувати.

**№ 12**. Визначити товщину теплоізоляції, зовнішній діаметр ізольованої труби, температуру на поверхні ізоляції, коефіцієнт тепловіддачі від ізоляції до повітря, якщо питомий лінійних тепловий потік тепловтрат від труби діаметром 57 мм становить 58 Вт/м. Температура теплоносія 200 °С, температура в приміщенні 0 °С. Коефіцієнт тепловіддачі від теплоізоляції до зовнішнього повітря описується рівнянням  $\alpha_{\kappa} = 4.65 \big( \mathrm{w}^{\mathrm{0,7}} \big) \! \big/ \! \big( \mathrm{d}_{\mathrm{30R}}^{\mathrm{0,3}} \big),$ зов  $\alpha_{\kappa} = 4.65 \left( \text{w}^{0.7} \right) / \left( \text{d}_{3 \text{OB}}^{0.3} \right)$ , ge w швидкість вітру, яку слід взяти 0,3 м/с. Термічним опором теплоносія та стінки труби знехтувати. Теплопровідність ізоляції 0,06 Вт/(м·К).

**№ 13.** Довжина контура циркуляції становить 20 м, а різниця висот між верхньою та нижньою точками контура – 5 м. Визначити витрату води в контурі, швидкість циркуляції, коефіцієнт опору тертя, втрати тиску в контурі, якщо густина води у подавальному трубопроводі в верхній точці 960 кг/м<sup>3</sup>, а в зворотному трубопроводі в найнижчій точці контура 995 кг/м<sup>3</sup>. В'язкість води взяти  $10^{-6}$  м<sup>2</sup>/с, шорсткість труб 1 мм, сума місцевих опорів контура становить 5.

**№ 14.** Необхідна витрата води з одної посудини в іншу самопливом 1 кг/с, діаметр труби 40 мм, довжина труби 40 м. Визначити необхідну різницю висот між рівнями рідини в посудинах, швидкість води в з'єднувальній трубі, коефіцієнт опору тертя, втрати тиску в трубі, якщо густина води 995 кг/м<sup>3,</sup> шорсткість труб 1 мм, сума місцевих опорів лінії становить 6, середня в'язкість води  $0.6 \cdot 10^{-6}$  м $^2$ /с.

**№ 15**. Температура теплоносія в ізольованому трубопроводі довжиною 20 м і зовнішнім діаметром 76 мм становить 150 °С. Температура зовнішнього повітря мінус 20 °С, температура на поверхні ізоляції 8 °С. Визначити тепловтрати труби, питомий лінійний тепловий потік, товщину теплоізоляції, зовнішній діаметр ізольованої труби, якщо теплопровідність ізоляції 0,035 Вт/(м·К), коефіцієнт тепловіддачі від теплоізоляції до зовнішнього повітря 6 Вт/(м<sup>2</sup>·K). Термічним опором теплоносія та стінки труби знехтувати.

**№ 16**. Питомий лінійний тепловий потік тепловтрат від труби діаметром 76 мм становить 50 Вт/м. Визначити товщину теплоізоляції, зовнішній діаметр ізольованої труби, температуру на поверхні ізоляції, коефіцієнт тепловіддачі від ізоляції до повітря, якщо температура теплоносія 160 °С, температура в приміщенні 0 °С. Коефіцієнт тепловіддачі від теплоізоляції до зовнішнього повітря описується рівнянням  $\alpha_{\kappa} = 4.65 \big(\mathrm{w}^{0.7}\, \big) \! \big/ \! \big(\mathrm{d}_{\mathrm{30R}}^{0.3}\big) ,$ зов  $\alpha_{\kappa} = 4.65 \left( \text{w}^{0.7} \right) / \left( \text{d}_{\text{30B}}^{0.3} \right)$ , де w –

швидкість вітру, яку слід взяти 0,9 м/с. Термічним опором теплоносія та стінки труби знехтувати. Теплопровідність ізоляції 0.035 Вт/(м·К).

**№ 17.** Довжина контура циркуляції становить 30 м, а різниця висот між верхньою та нижньою точками контура – 8 м. Визначити витрату води в контурі, швидкість циркуляції, коефіцієнт опору тертя, втрати тиску в контурі, якщо густина води у подавальному трубопроводі в верхній точці 980 кг/м<sup>3</sup>, а в зворотному трубопроводі в найнижчій точці контура 990 кг/м<sup>3</sup>. В'язкість води взяти  $10^{-6}$  м<sup>2</sup>/с, шорсткість труб 0,5 мм, сума місцевих опорів контуру становить 8.

**№ 18.** Необхідна витрата води з одної посудини в іншу самопливом 6 кг/с, діаметр труби 70 мм, довжина труби 10 м. Визначити необхідну різницю висот між рівнями рідини в посудинах, швидкість води в з'єднувальній трубі, коефіцієнт опору тертя, втрати тиску в трубі, якщо густина води 990 кг/м<sup>3,</sup> шорсткість труб 0,5 мм, сума місцевих опорів лінії становить 10, середня в'язкість води 0,9  $\cdot$  10<sup>-6</sup> м<sup>2</sup>/с.

**№ 19**. Температура теплоносія в ізольованому трубопроводі довжиною 40 м і зовнішнім діаметром 89 мм становить 120 °С. Температура зовнішнього повітря мінус 10 °С, температура на поверхні ізоляції 12 °С. Визначити тепловтрати труби, питомий лінійний тепловий потік, товщину теплоізоляції, зовнішній діаметр ізольованої труби, якщо теплопровідність ізоляції 0,03 Вт/(мК), коефіцієнт тепловіддачі від теплоізоляції до зовнішнього повітря 10 Вт/(м<sup>2</sup>·K). Термічним опором теплоносія та стінки труби знехтувати.

**№ 20**. Питомий лінійний тепловий потік тепловтрат від труби діаметром 89 мм становить 70 Вт/м. Визначити товщину теплоізоляції, зовнішній діаметр ізольованої труби, температуру на поверхні ізоляції, коефіцієнт тепловіддачі від ізоляції до повітря, якщо температура теплоносія 190 °С, температура в приміщенні 5 °С. Коефіцієнт тепловіддачі від теплоізоляції до зовнішнього повітря описується рівнянням  $\alpha_{\kappa} = 4{,}65 \big(\mathrm{w}^{0,7} \, \big) \! \big/ \! \big( \mathrm{d}^{0,3}_{3 \, \mathrm{on}} \big) ,$ зов  $\alpha_{\kappa} = 4.65 \left( \text{w}^{0.7} \right) / \left( \text{d}_{\text{30B}}^{0.3} \right)$ , де w – швидкість вітру, яку слід взяти 0,2 м/с. Термічним опором теплоносія та стінки труби знехтувати. Теплопровідність ізоляції 0,1 Вт/(м·К).

#### **Контрольні запитання**

1. Поясніть особливості розв'язання систем нелінійних рівнянь з використанням пакета прикладних програм Mathcad.

#### Лабораторна робота № 7 **Розв'язання диференціальних рівнянь**

**Мета роботи**: методами Ейлера та Рунге-Кутта знайти наближене рішення звичайних диференціальних рівнянь.

#### **Теоретичні відомості**

Велика кількість наукових і технічних проблем приводить до інтегрування диференціальних рівнянь. Диференціальні рівняння, які можна проінтегрувати відомими методами, зустрічаються порівняно рідко. Через це важливого значення набувають наближені методи розв'язання диференціальних рівнянь.

[Наближені методи розв'язання звичайних диференціальних рівнянь](m1_t5_lecture8.htm) можна розбити на два класи. Одні з них дають наближений розв'язок у вигляді аналітичного виразу, інші – у вигляді таблиці чисельних значень. Першу групу методів називають аналітичною, а другу – чисельною.

Диференціальні рівняння (ДР) – це рівняння, що містять шукані функції, їх похідні будь-яких порядків і незалежні змінні. ДР поділяються на звичайні, до яких належать невідомі функції тільки однієї змінної, і рівняння з частинними похідними, що містять частинні похідні функцій кількох аргументів. Серед звичайних диференціальних рівнянь найпростішими є рівняння 1-го порядку [5], тобто рівняння виду F(x, y, y) = 0, іноді його можна записати у вигляді

$$
y' = f(x, y). \tag{7.1}
$$

Розв'язати це рівняння означає знайти всі криві на площині, які перетворюють його у тотожність.

Рівняння (7.1) має геометричну інтерпретацію. В кожній точці площини (х; у) можна провести вектор з тангенсом нахилу до осі Ох;  $K = f(x, y)$ . Отже, утворюється поле напрямів. Крива у(х) буде розв'язком рівняння (7.1), якщо вона в кожній своїй точці дотикається до деякого вектора поля напрямів. Кожне диференційне рівняння має безліч розв'язків. Тому для знаходження частинного розв'язку потрібно навести початкові дані, тобто задати через яку точку проходить крива розв'язку [5]. Із теореми існування та єдності для рівняння першого порядку випливає, що сім'я розв'язків є однопараметричною сім'єю кривих

$$
y(x) = F(x, C). \tag{7.2}
$$

Якщо з рівняння (7.2) відповідним вибором С можна дістати будь-який розв'язок, то він називається загальним розв'язком диференціального рівняння.

Метод Ейлера – це один з найпростіших методів чисельного розв'язування ДР і доведення їх існування. Провідна ідея цього методу полягає в застосуванні рядів для обчислення наближених значень розв'язку  $y(x)$ .

Диференціальне рівняння  $y' = f(x, y)$  розв'язують у точках  $x_1, x_2, ..., x_n$ деякого фіксованого відрізка [x<sub>0</sub>; b], де х<sub>0</sub> визначає початкову умову  $y(x_0) = y_0$ .

Для обчислення  $y(x_1)$ , де  $x_1 = x_0 + h$ ,  $h = (b - x_0)/n$ , потрібно подати  $y(x_1)$ у вигляді ряду за степенями  $h = x_1 - x_0$ , взявши потім скінченну кількість членів цього ряду. Якщо обмежитись лише двома першими членами ряду, то дістанемо:

$$
y(x_{i+1}) = y(x_i) + h \cdot f(x_i, y_i),
$$
\n(7.3)

$$
x_i = x_0 + h \cdot i. \tag{7.4}
$$

Метод Ейлера – це метод ламаних: на кожному відрізка  $[x_i; x_{i+1}]$  інтегральна крива замінюється прямолінійним відрізком ламаної Ейлера. Доводиться при досить загальних припущеннях, що при  $h\rightarrow 0$  ламані Ейлера завжди прямують до інтегральної кривої [1].

Метод Рунге-Кутта – один з найбільш використовуваних методів підвищеної точності. У випадку 4 порядку отримуємо розв'язки диференціального рівняння за формулами:

$$
y_{i+1} = y_i + \frac{1}{6} (k_1 + 2 \cdot k_2 + 2 \cdot k_3 + k_4),
$$
  
\n
$$
k_1 = f(x_i, y_i) \cdot h;
$$
  
\n
$$
k_2 = f(x_i + \frac{h}{2}, y_i + \frac{k_1}{2}) \cdot h;
$$
  
\n
$$
k_3 = f(x_i + \frac{h}{2}, y_i + \frac{k_2}{2}) \cdot h;
$$
  
\n
$$
k_4 = f(x_i + h, y_i + k_3) \cdot h.
$$
  
\n(7.6)

#### **Порядок виконання і звітування**

Методом Ейлера та Рунге-Кутта розв'язати задачу Коші для рівняння на проміжку  $[x_0; b]$  згідно із варіантом, взявши  $h = (b - x_0)/10$ , у середовищі Excel або Mathcad.

За результатами розрахунків побудувати графіки, що висвітлюють розбіжність (збіжність) методів Ейлера та Рунге-Кутта.

Після завершення виконання лабораторної роботи № 7 студент оформлює звіт, що містить лістинг з розробленими програмами розрахунку, пояснення отриманих результатів та висновки.

## **Варіанти завдань**

Випишіть початкові дані до лабораторної роботи відповідно до виданого викладачем варіанта.

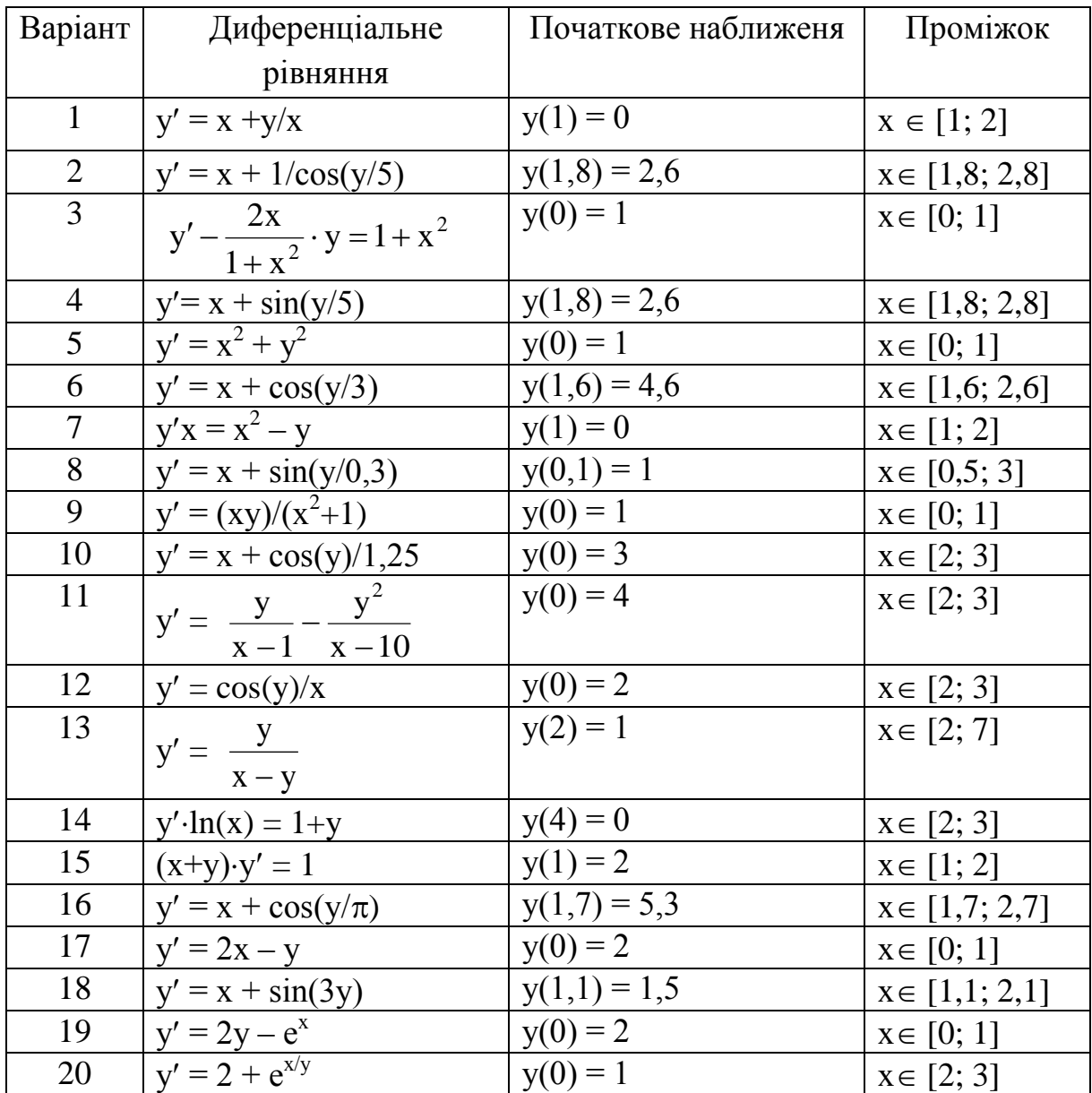

- 1. Дайте характеристику диференціальних рівнянь.
- 2. Поясніть відмінність одно- та багатоступеневих методів розв'язання диференціальних рівнянь.
- 3. Поясніть метод Ейлера розв'язання диференціальних рівнянь.
- 4. Поясніть метод Рунге-Кутта розв'язання диференціальних рівнянь.
- 5. Що називається загальним розв'язком диференціальних рівнянь?

### Лабораторна робота № 8 **Апроксимація даних, метод найменших квадратів**

**Мета роботи**: методом найменших квадратів визначити залежності теплофізичних властивостей теплоносіїв від певних заданих параметрів.

#### **Теоретичні відомості**

Перед виконанням лабораторної роботи детально ознайомтесь з лекційним матеріалом із даної теми [1].

Метод найменших квадратів широко застосовується при підборі емпіричних формул.

Нехай в результаті дослідження проведено n вимірювань взаємопов'язаних між собою величин х та у, і за цими даними потрібно знайти емпіричну формулу  $y = f(x)$ , в якій всі значення у при  $x = x_i$  мало б відрізнялись від експериментальних значень  $y_i$  ( $i = 1...n$ ). Критерій, за яким відшуковується "найкраща емпірична формула у = f (х)", значною мірою умовний. Прийнято за методом найменших квадратів брати мінімум суми квадратів відхилень фактичних значень у від значень, обчислених за рівнянням кривої.

Нехай експериментальну криву можна апроксимувати многочленом другого ступеня

$$
y = a_0 + a_1 \cdot x + a_2 \cdot x^2.
$$
 (8.1)

Згідно з принципом найменших квадратів найкращими значеннями будуть ті, для яких сума квадратів відхилень фактичних значень у від значень, обчислених за рівнянням  $y = a_0 + a_1 \cdot x + a_2 \cdot x^2$ , буде мінімальна. Тобто

$$
F(a_0, a_1, a_2) = \sum_{i=1}^{n} \left[ y_i - a_0 - a_1 \cdot x_i - a_2 \cdot x_i^2 \right]^2 \to \min. \tag{8.2}
$$

Використовуючи необхідну умову екстремума функції трьох змінних (рівність нулю всіх її частинних похідних першого порядку), отримаємо таку систему рівнянь

$$
\partial f / \partial a_0 = 2 \sum_{i=1}^n \Big[ y_i - a_2 \cdot x_i^2 - a_1 \cdot x_1 - a_0 \Big] \cdot (-1) = 0,
$$
  
\n
$$
\partial f / \partial a_1 = 2 \sum_{i=1}^n \Big[ y_i - a_2 \cdot x_i^2 - a_1 \cdot x_1 - a_0 \Big] \cdot (-x_i) = 0,
$$
  
\n
$$
\partial f / \partial a_{20} = 2 \sum_{i=1}^n \Big[ y_i - a_2 \cdot x_i^2 - a_1 \cdot x_1 - a_0 \Big] \cdot (-x_i^2) = 0.
$$
\n(8.3)

Або після перетворень отримаємо систему рівнянь відносно невідомих  $a_0$ ,  $a_1$ ,  $a_2$ :

$$
a_{0} \cdot n + a_{1} \sum_{i=1}^{n} x_{i} + a_{2} \sum_{i=1}^{n} x_{i}^{2} = \sum_{i=1}^{n} y_{i},
$$
  
\n
$$
a_{0} \cdot \sum_{i=1}^{n} x_{i} + a_{1} \sum_{i=1}^{n} x_{i}^{2} + a_{2} \sum_{i=1}^{n} x_{i}^{3} = \sum_{i=1}^{n} x_{i} \cdot y_{i},
$$
  
\n
$$
a_{0} \cdot \sum_{i=1}^{n} x_{i}^{2} + a_{1} \sum_{i=1}^{n} x_{i}^{3} + a_{2} \sum_{i=1}^{n} x_{i}^{4} = \sum_{i=1}^{n} x_{i}^{2} \cdot y_{i}.
$$
\n(8.7)

Коефіцієнти при  $a_0$ ,  $a_1$ ,  $a_2$  і вільні члени вищенаведеної системи легко обчислюються за відомими координатами заданих точок. Розв'язки а<sub>0</sub>, а<sub>1</sub>, а<sub>2</sub> системи (8.4) будуть невідомими коефіцієнтами рівняння (8.1).

Аналогічно виконаємо апроксимацію степеневою функцією

$$
y = a \cdot x^{b}.
$$
 (8.5)

Після логарифмування і взяття часткових похідних отримаємо таку систему рівнянь

$$
\ln(a) \cdot n + b \sum_{i=1}^{n} \ln(x_i) = \sum_{i=1}^{n} \ln(y_i),
$$
  
\n
$$
\ln(a) \cdot \sum_{i=1}^{n} \ln(x_i) + b \sum_{i=1}^{n} (\ln(x_i))^2 = \sum_{i=1}^{n} (\ln(y_i) \cdot \ln(x_i)).
$$
\n(8.8)

Далі коефіцієнти рівняння (8.6) розв'язуються як корені системи рівнянь одним з відомих методів.

#### **Порядок виконання і звітування**

Для визначення параметрів  $a_0$ ,  $a_1$ ,  $a_2$  за методом найменших квадратів необхідно заповнити допоміжну таблицю.

 $x_i y_i$   $x_i^2$   $x_i^3$   $x_i^4$   $x_i y_i$   $x_i^2 y_i$ … … … … … … … … … … …

Визначити суму кожного стовпця таблиці. За результатами розрахунків побудувати систему (8.4). Розв'язати отриману систему зручним методом.

Використовуючи отримані значення параметрів  $a_0$ ,  $a_1$ ,  $a_2$ , запишіть рівняння (8.1), що описує експериментальні дані. Провести порівняння експериментальних результатів із результатами розрахунку за отриманою залежністю. Обчислити похибки визначення параметрів  $a_0$ ,  $a_1$ ,  $a_2$ . Побудувати графіки залежностей  $y = f(x)$  (точками) та  $y = a_0 + a_1 \cdot x + a_2 \cdot x^2$  (кривою).

Аналогічно провести апроксимацію за степеневою функцією.

Аналогічним чином знайти апроксимаційну залежність іншої теплофізичної властивості.

#### **Варіанти завдань**

Випишіть початкові дані до лабораторної роботи, відповідно до виданого викладачем варіанта.

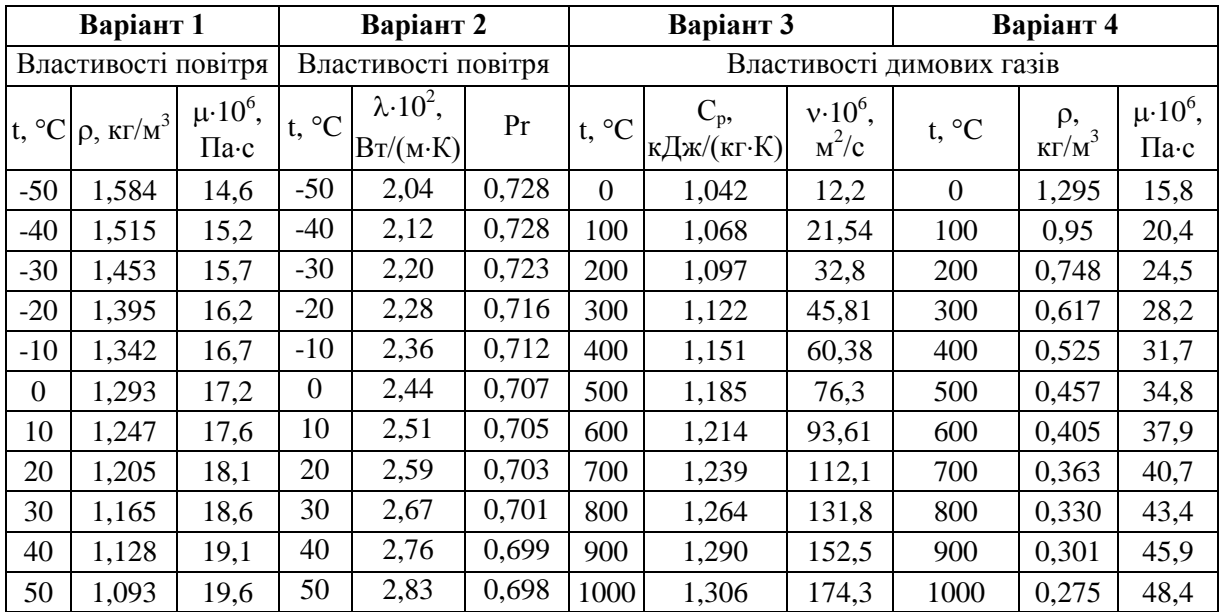

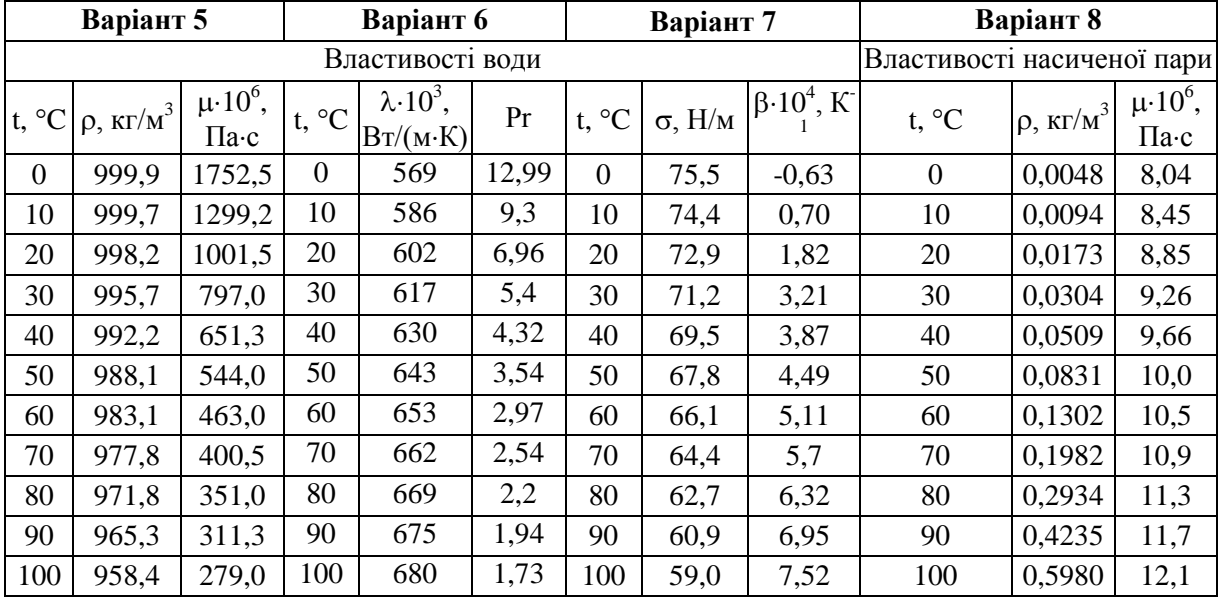

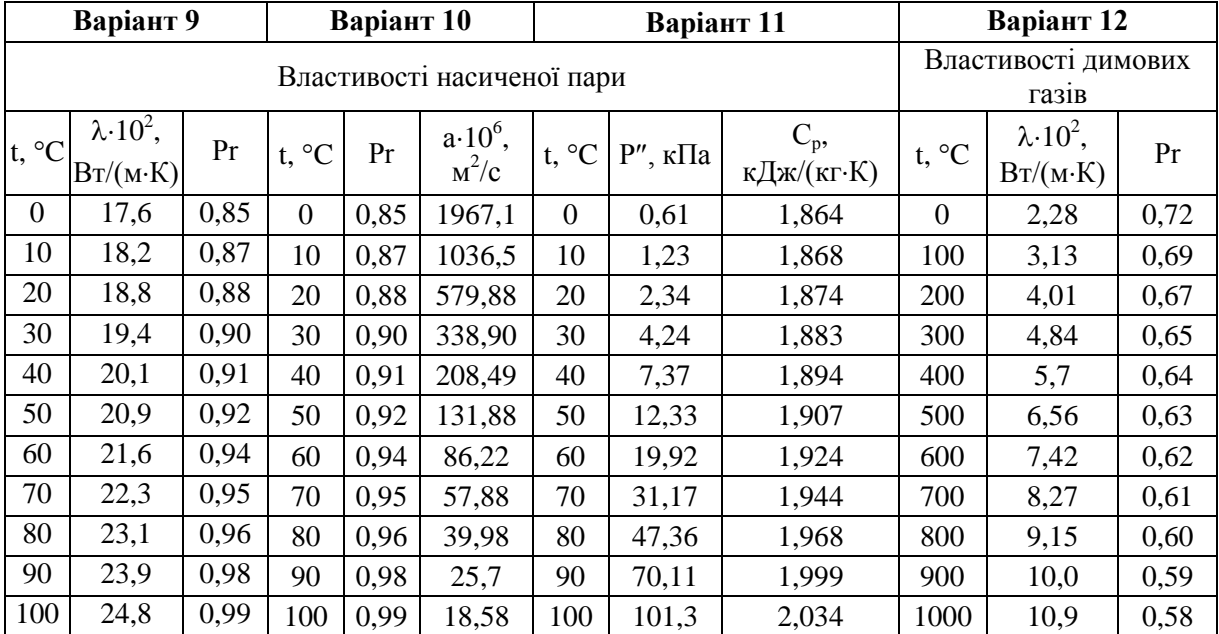

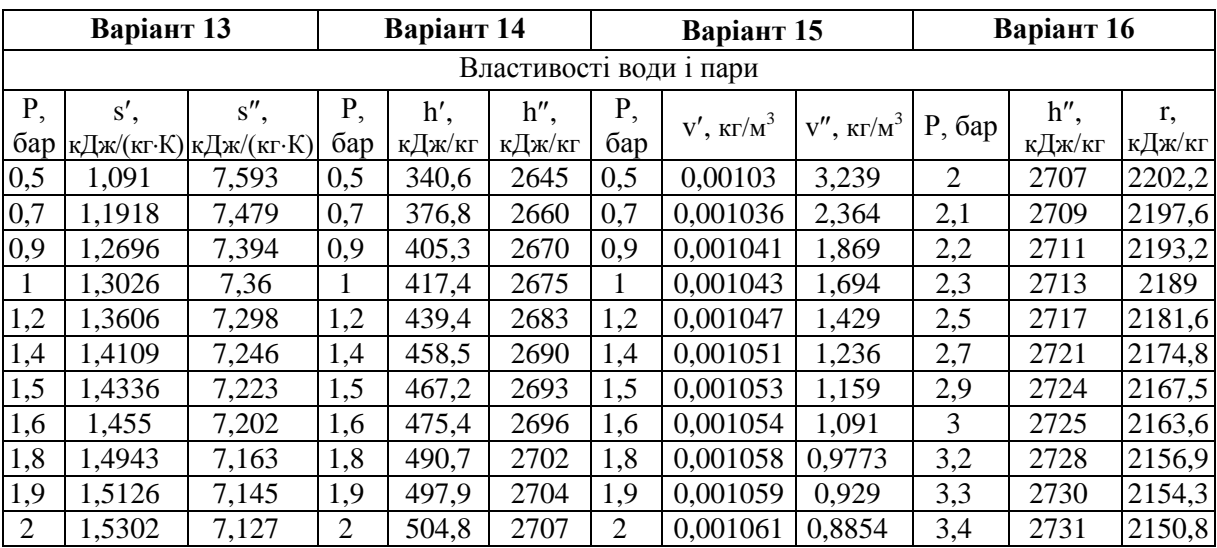

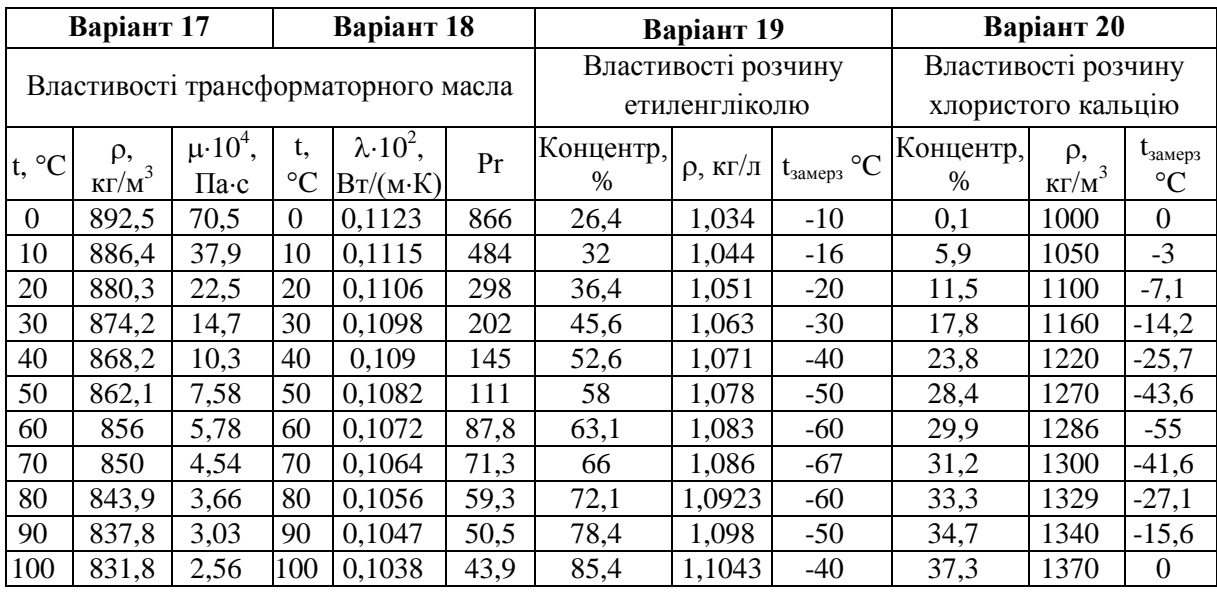

- 1. Наведіть приклади необхідності використання методів наближення функцій.
- 2. Поясніть відмінність інтерполяції та екстраполяції функцій.
- 3. Поясніть метод поліноміальної інтерполяції.
- 4. Поясніть використання многочлена Лагранжа першого та другого степеня для інтерполяції функцій. Поясніть недоліки такого метода.
- 5. Поясніть метод найменших квадратів апроксимації функцій.

### Лабораторна робота № 9

### **Розробка оптимізаційної математичної моделі теплообмінника**

**Мета роботи**: використовуючи системний підхід, розробити математичну модель теплообмінного устаткування та оптимізувати його параметри.

### **Теоретичні відомості і методичні вказівки**

Перед виконанням лабораторної роботи детально ознайомтесь з [особли](m2_t8_lecture12.htm)[востями системного підходу](m2_t8_lecture12.htm) та [критеріями оптимізації](m2_t8_lecture13.htm) з лекційного курсу.

Математична модель теплообмінного устаткування складається із системи балансових рівнянь, що описують рівняння балансу енергії, рівняння балансу витрат, кінетичних емпіричних рівнянь інтенсивності теплобміну, емпіричних рівнянь визначення втрат тиску, розрахункових залежностей для визначення критеріїв оптимізації [2, 3].

Основні аналітичні та критеріальні рівняння, що описують тепломасообмінні та гідродинамічні процеси у теплообміннику, наведені в лекційному матеріалі дисципліни "Теплотехнологічні процеси та установки".

### **Порядок виконання і звітування**

У звіті до лабораторної роботи необхідно розробити математичний опис математичної моделі теплообмінного устаткування та реалізувати його у середовищі Excel або Mathcad. На основі створеної програми розрахунку провести дослідження з метою вибору оптимальних конструктивних параметрів. За результатами досліджень побудувати графік(и). Результати дослідження та оптимізації і графіки оформити у вигляді звіту.

### **Варіанти завдань**

Випишіть початкові дані до лабораторної роботи, відповідно до виданого викладачем варіанта.

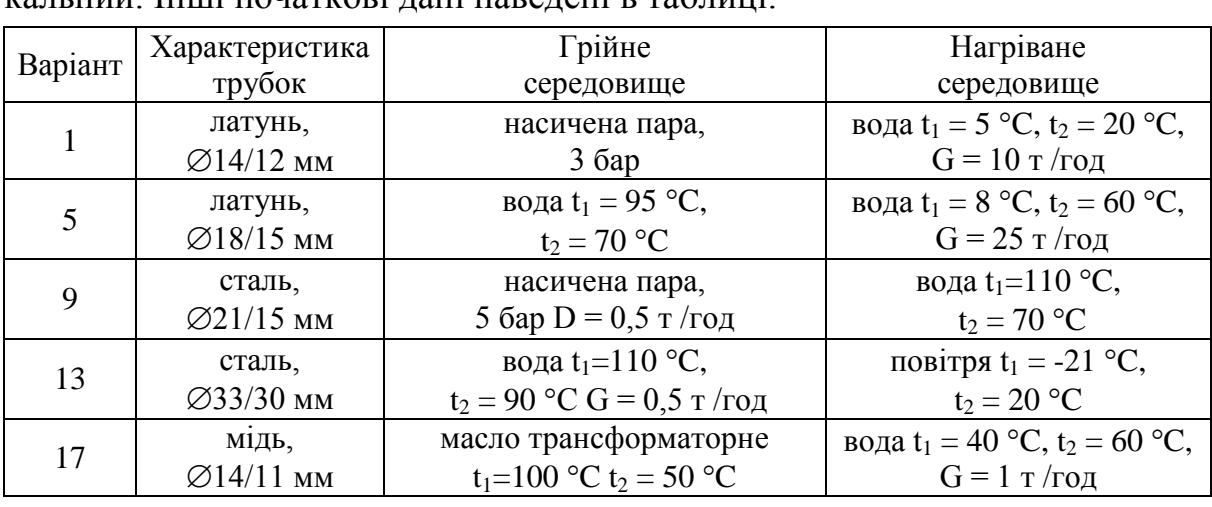

Варіанти 1, 5, 9, 13, 17 – Тип теплообмінника – кожухотрубний вертикальний. Інші початкові дані наведені в таблиці.

Варіанти 2, 6, 10, 14, 18 – Тип теплообмінника – секційний горизонтальний «труба в трубі».

| Варіант        | Характеристика                    | Грійне                                                                          | Нагріване                                                           |  |
|----------------|-----------------------------------|---------------------------------------------------------------------------------|---------------------------------------------------------------------|--|
|                | трубок                            | середовище                                                                      | середовище                                                          |  |
| $\overline{2}$ | латунь,<br>$\varnothing$ 17/14 мм | Масло трансформаторне<br>$t_1 = 100$ °C $t_2 = 50$ °C, $G = 2.5$<br>$K\Gamma/C$ | вода $t_1 = 20$ °С, $t_2 = 28$ °С,                                  |  |
| 6              | сталь,<br>$\varnothing$ 21/15 MM  | насичена пара, 2 бар                                                            | вода $t_1 = 70$ °C, $t_2 = 95$ °C,<br>$G = 25$ т/год                |  |
| 10             | латунь,<br>$\varnothing$ 18/15 мм | розчин етиленгліколю 36%-го;<br>$t_1 = 60$ °C; $t_2 = 40$ °C;                   | вода $t_1 = 12$ °C; $t_2 = 55$ °C,<br>$G = 1 \text{ K} \Gamma /c$ . |  |
| 14             | сталь,<br>$\varnothing$ 33/30 мм  | вода t <sub>1</sub> =110 °C, t <sub>2</sub> = 90 °C,<br>$G = 1 T / \Gamma$ од   | Масло трансформаторне<br>$t_1 = 10$ °C $t_2 = 50$ °C                |  |
| 18             | М1ДЬ,<br>$\varnothing$ 14/11 мм   | повітря $t_1 = 100$ °С, $t_2 = 50$ °С,<br>$V = 90$ м <sup>3</sup> /год          | вода $t_1 = 5 °C$ , $t_2 = 55 °C$                                   |  |

Інші початкові дані наведені в таблиці.

Варіанти 3, 7, 11, 15, 19 – Тип теплообмінника – ємкісний.

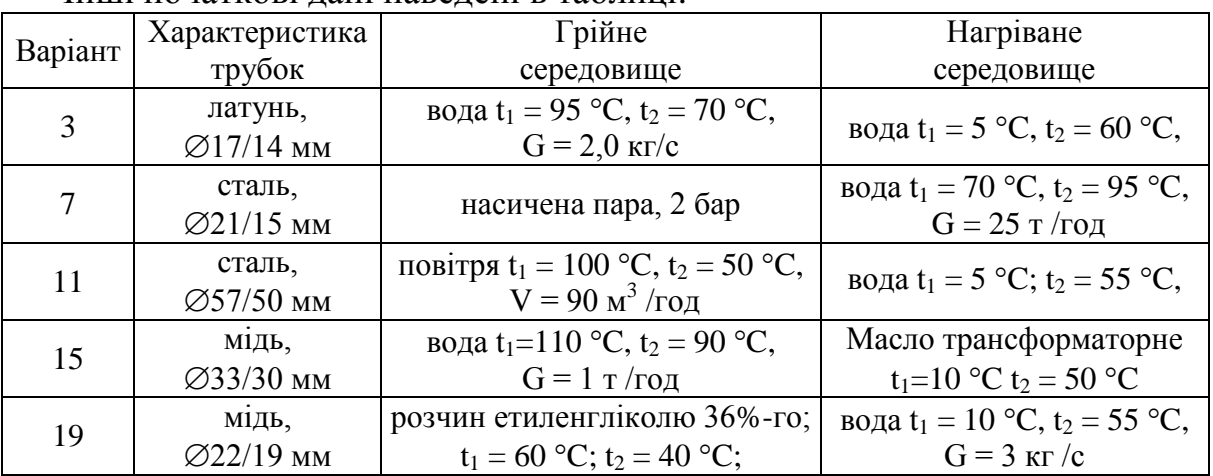

Інші початкові дані наведені в таблиці.

Варіанти 4, 8, 12, 16, 20 – Тип теплообмінника – пластинчастий. Інші початкові дані наведені в таблицях.

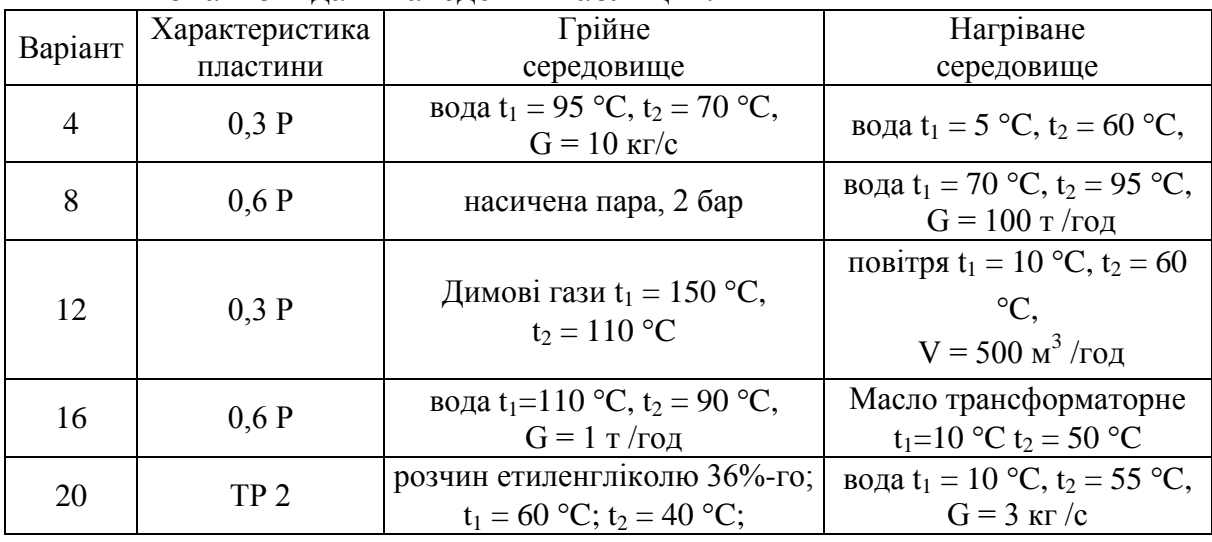

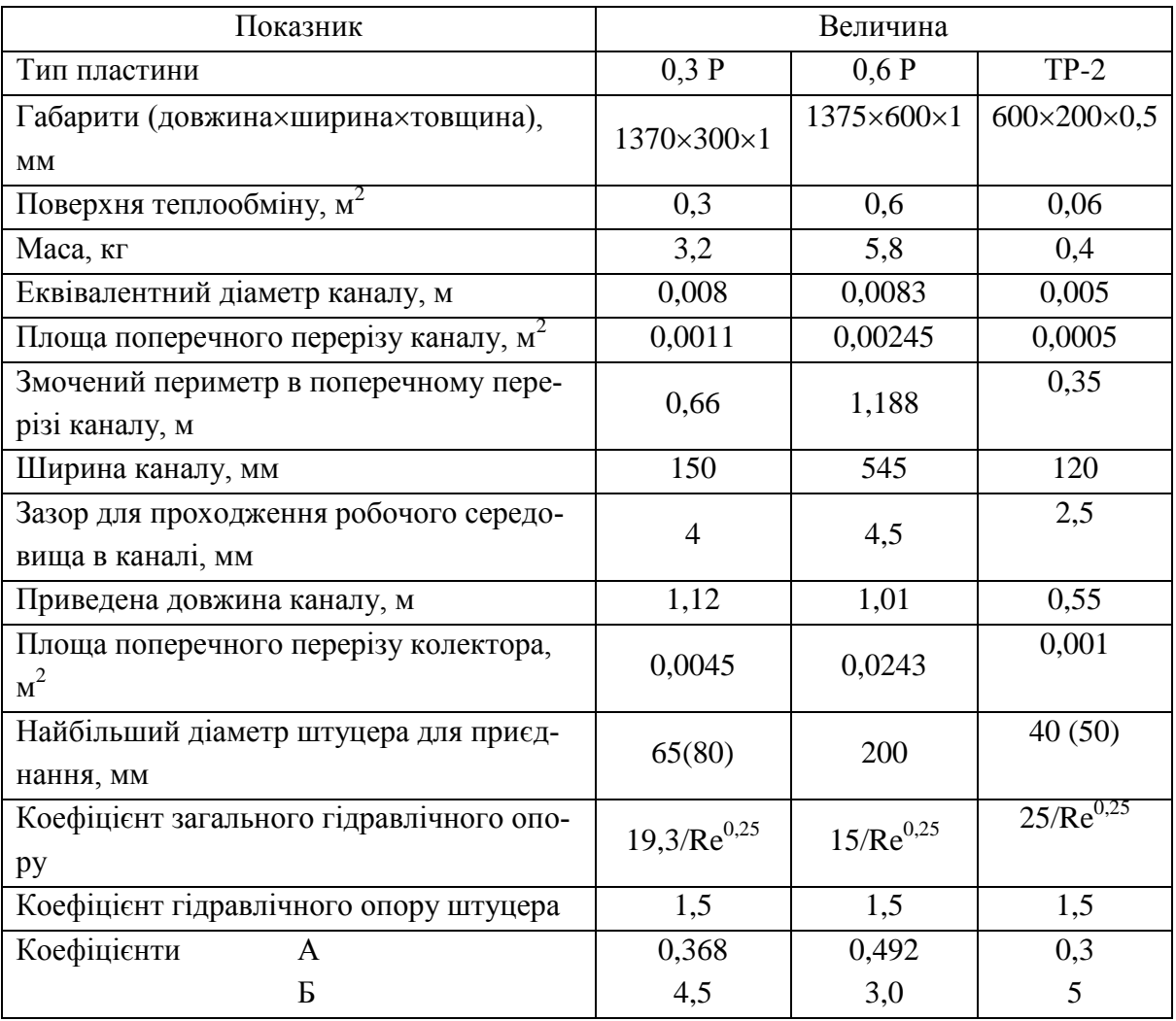

- 1. Охарактеризуйте основні етапи створення моделі теплообмінника з врахуванням системного підходу.
- 2. Охарактеризуйте основні рівняння математичного опису теплообмінника.
- 3. Поясніть обмеження та спрощення, які можуть використовуватись при побудові математичних моделей теплообмінника.
- 4. Охарактеризуйте часткові критерії оптимізації теплообмінного уcтаткування, наведіть приклади.
- 5. Охарактеризуйте відомі узагальнені критерії оптимізації.

#### Лабораторна робота № 10

#### **Розробка дескриптивної моделі теплоенергетичного об'єкта**

**Мета роботи**: використовуючи системний підхід, розробити та дослідити дескриптивну математичну модель теплоенергетичного об'єкта.

#### **Теоретичні відомості і методичні вказівки**

Математична модель теплоенергетичного об'єкта складається із системи рівнянь, що описують складні зв'язки між його елементами [1, 2]. Для зменшення розмірності задачі обирають найважливіші характеристики елементів, опис взаємозалежностей між якими дозволяє з достатньою точністю моделювати об'єкт. Найчастіше модель такого об'єкта описують рівняннями енергетичних та матеріальних балансів:

– рівняння балансу енергії

$$
\sum_{j=1}^{n} (\rho \cdot G \cdot h)_j + \sum_{i=1}^{n} P_j = 0; \qquad (10.1)
$$

– рівняння балансу витрат

$$
\sum_{j=1}^{n} G_j = 0; \qquad (10.2)
$$

– рівняння гідравлічного і аеродинамічного балансів

$$
(p' \pm \Delta p - p'') = 0. \tag{10.3}
$$

Крім того, складають кінетичні рівняння тепломасообміну, гідроаеродинаміки та інші.

#### **Порядок виконання і звітування**

Основні аналітичні та критеріальні рівняння, що описують процеси у теплоенергетичному устаткуванні, наведені в лекційному матеріалі дисциплін "Теплотехнологічні процеси та установки", "Джерела теплопостачання промислових підприємств", "Системи виробництва і розподілу енергоносіїв промислових підприємств", "Котельні установки промислових підприємств".

У звіті до лабораторної роботи необхідно розробити математичний опис математичної моделі теплоенергетичного об'єкта та реалізувати його у середовищі Excel або Mathcad.

На основі створеної програми розрахунку провести дослідження з метою визначення показників об'єкта за різних початкових умов.

За результатами досліджень побудувати графік(и). Результати дослідження і графіки оформити у вигляді звіту.

### **Варіанти завдань**

Випишіть початкові дані до лабораторної роботи відповідно до виданого викладачем варіанта.

Виконуючи завдання із номерами варіантів 1, 4, 7, 10, 13, 16, необхідно визначити термін окупності теплової ізоляції трубопроводу з розмірами (за варіантом, табл. 10.1), в якому тече середовище (за варіантом) з температурою (за варіантом) та витратою (за варіантом). Температура на поверхні ізольованого трубопроводу 45 °С. Трубопровід прокладено у неопалюваному приміщенні з температурою (за варіантом). Довжина трубопроводу (за варіантом). Визначити потужність нагнітача для перекачування середовища, якщо загальна довжина трубопроводу становить 5,7 від заданої, втрати у місцевих опорах – 18 % від втрат по довжині. Дослідити вплив зміни температури на поверхні ізоляції на термін окупності.

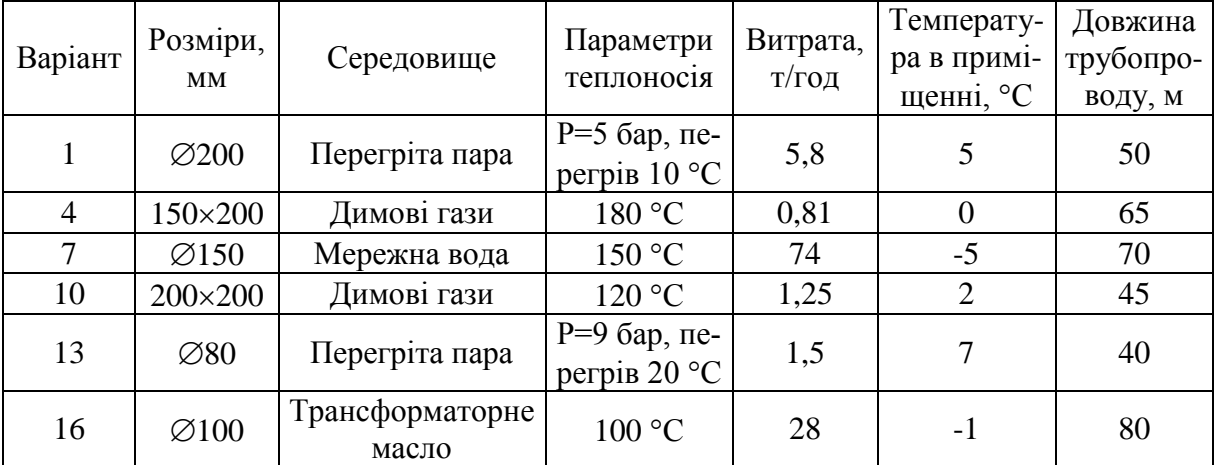

**Таблиця 10.1**

Виконуючи завдання із номерами варіантів 2, 5, 8, 11, 14, 17, 19, необхідно визначити висоту димової труби (виходячи із вмісту в димових газах діоксиду сірки) на котельні (або перевірити відповідність санітарним нормам вже існуючу трубу) відповідно до завдання, що наведене в таблиці 10.2. Дослідити залежність висоти труби від фонової концентрації шкідливих речовин.

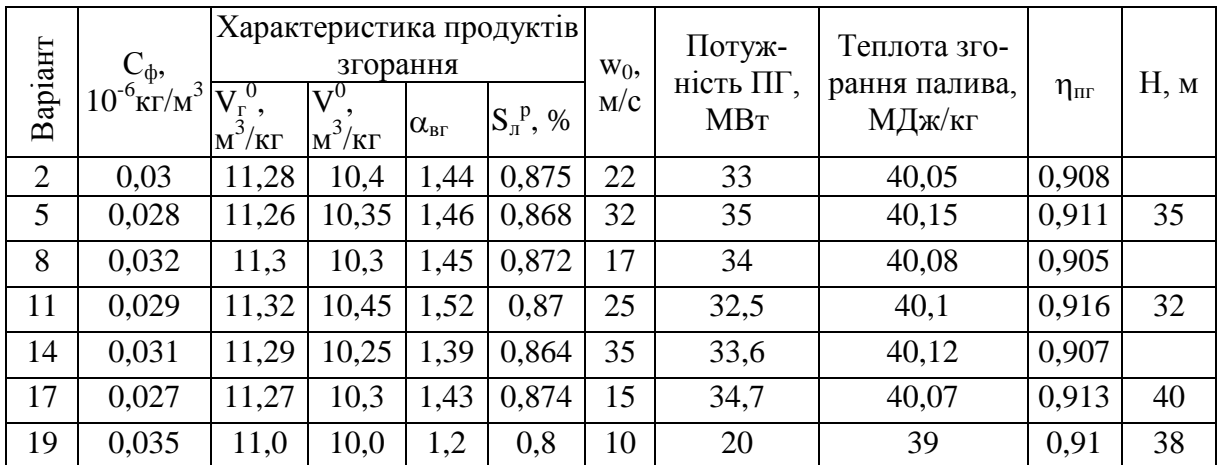

#### **Таблиця 10.2**

Виконуючи завдання із номерами варіантів 3, 6, 9, 12, 15, 18, 20, необхідно скласти тепловий баланс парогенератора (котла) та визначити витрату палива (умовного і робочого) відповідно до завдання, що наведене в табл. 10.3. Дослідити вплив температури відхідних газів на витрату палива.

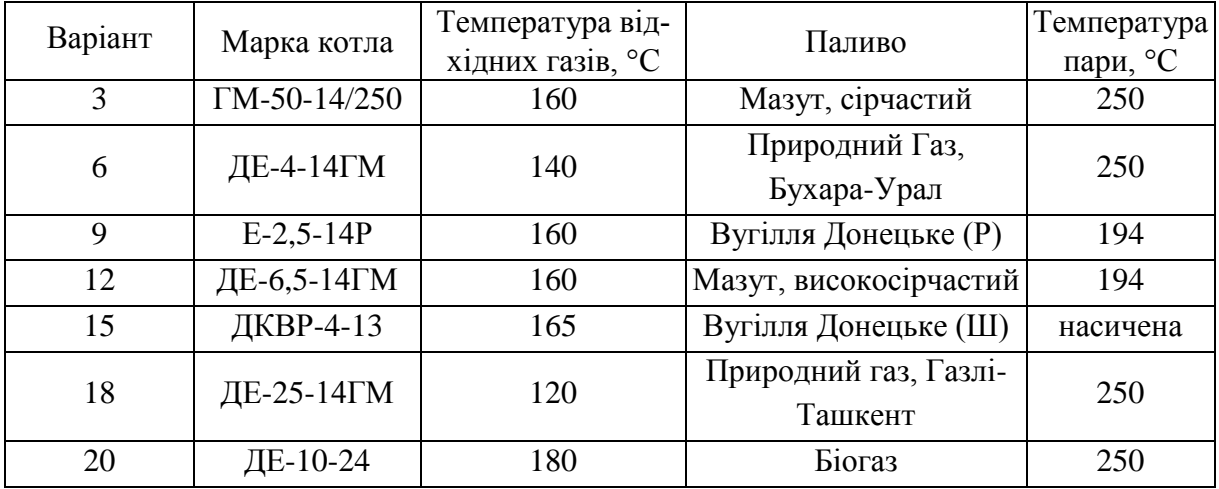

### **Таблиця 10.3**

- 1. Охарактеризуйте основні етапи створення моделі теплоенергетичного об'єкта з врахуванням системного підходу.
- 2. Охарактеризуйте основні рівняння математичного опису теплоенергетичного об'єкта.
- 3. Охарактеризуйте дослідження, які можна проводити з використанням дескриптивної моделі теплоенергетичного об'єкта.

### Лабораторна робота № 11

### **Розробка загальної характеристики математичної моделі об'єкта бакалаврської дипломної роботи (БДР), результати числових досліджень**

**Мета роботи**: розробити загальну характеристику математичної моделі, виконаної в рамках БДР.

### **Теоретичні відомості і методичні вказівки**

Теоретичний матеріал, що є основою для виконання студентом завдань лабораторної роботи, викладений в [1].

Основні складові загальної характеристики математичної моделі.

- 1. Об'єкт моделювання, задачі, які може вирішувати дана модель.
- 2. Різновид математичної моделі:
- 2.1 лінійна, нелінійна;
- 2.2 статична, динамічна, стаціонарна, нестаціонарна;
- 2.3 структурна, функціональна;
- 2.4 дескриптивна, оптимізаційна, управлінська;
- 2.5 одновимірна, двовимірна, тривимірна;
- 2.6 детермінована, стохастична, нечітка, випадкова;
- 2.6 дискретна, безперервна, змішана, якісна, кількісна …;
- 2.7 аналітична, алгебраїчна, наближена, чисельна, імітаційна.

3. Характеристика математичного опису моделі, з яких рівнянь складається (рівняння теплових та матеріальних балансів, емпіричні залежності для визначення інтенсивності теплообміну, рівняння для визначення витрат палива, ККД тощо, можна навести рівняння, які мають найбільшу цінність і які не є загальновідомими). Вказати, зі скількох рівнянь складається модель.

4. Метод розв'язання системи рівнянь (аналітичний, алгоритмічний і т. д.).

- 5. Початкові дані для даної моделі, діапазони їх зміни.
- 6.Кінцеві результати моделювання.
- 7. Допущення та спрощення, прийняті при створенні математичної моделі.

8.В якому середовищі реалізована математична модель (якою мовою програмування написаний програмний продукт). Рекомендації із використання даного програмного продукту.

### **Подання результатів досліджень**

Найбільш поширеними способами подання результатів досліджень є таблиці та графіки. Оформлення графічного матеріалу повинно відповідати правилам оформлення наукової документації. Осі повинні бути підписані, вказані розмірності величин. Кожен отриманий і наведений результат повинен бути проаналізований. Результати досліджень на дескриптивних моделях дозволяють визначити як зміняться показники об'єкта при зміні одного з початкових параметрів. Оптимізаційні моделі обов'язково містять критерій оптимізації. З використанням таких моделей можна визначати оптимальні значення початкових параметрів.

### **Порядок виконання і звітування**

Перед проведення лабораторної роботи студент повинен, проконсультувавшись з керівником БДР, визначити об'єкт для розробки математичної моделі. На основі розробленої математичної моделі складається її загальна характеристика. З використанням розробленої математичної моделі проводяться числові експерименти, виконується аналіз результатів, що дозволяє зробити відповідні висновки та рекомендації.

Під час домашньої підготовки до лабораторної роботи необхідно вивчити лекційний матеріал, проконсультуватись з керівником БДР, відповісти на контрольні запитання.

Після завершення виконання лабораторної роботи № 11 студент відсилає файл з розробленою загальною характеристикою моделі, оформленими результатами числових досліджень, зробленими висновками та рекомендаціями.

### **Варіанти завдань**

Виконання даної лабораторної роботи виключно пов'язане із наскрізним проектуванням в рамках виконання бакалаврської дипломної роботи, тому завдання для даної роботи визначається студентом та його керівником БДР.

- 1. Наведіть основні складові загальної характеристики математичної моделі.
- 2. Поясніть, як слід висвітлювати характеристику математичного опису моделі.
- 3. Поясніть, яким чином слід подати отримані результати числових досліджень.

### Лабораторна робота № 12 **Визначення максимальної та імовірної похибки результатів математичного моделювання**

**Мета роботи**: скласти програму розрахунку максимальної та імовірної похибки розрахунків за математичною моделлю, розробленою в рамках підготовки БДР.

#### **Теоретичні відомості і методичні вказівки**

Теоретичний матеріал, що є основою для виконання студентом завдань лабораторної роботи викладений в [1, 6].

#### **Відносна похибка наближених чисел**

Записуючи остаточні результати наближених обчислень, незначущі цифри числа відкидатимемо. Якщо з наближеними числами виконуватимуться обчислення, то в них, крім значущих, потрібно зберігати ще одну або дві сумнівні цифри.

Якщо додатне наближене число а має n правильних значущих цифр і  $\alpha_1$ – його перша цифра, то його відносна похибка 8 задовольняє співвідношення

$$
\delta \le \frac{1}{\alpha_1} \left(\frac{1}{10}\right)^{n-1}.\tag{12.1}
$$

#### **Похибки розрахункових величин**

Відносна похибка суми і різниці дорівнює сумі відносних похибок. Гранична відносна похибка добутку кількох наближених додатних чисел, що відрізняються від нуля, дорівнює сумі граничних відносних похибок цих чисел. Гранична відносна похибка частки дорівнює сумі граничних відносних похибок діленого і дільника. Можна переконатися також, що відносна похибка k-то степеня числа а у k раз більша, ніж відносна похибка числа а. Аналогічно, відносна похибка кореня k-гo порядку з числа a у k раз менша, ніж відносна похибка числа а.

### **Імовірна оцінка похибки**

Наближене число а може відхилятися від точного числа a ~ в той чи інший бік на певну величину. Тому наближене число можна розглядати як випадкову величину з математичним сподіванням  $M[a] = \tilde{a}$ . Дисперсія суми незалежних випадкових величин дорівнює сумі дисперсій цих величин, тобто  $D[\Delta_{a}] = D[\Delta_{a_1}] + D[\Delta_{a_2}] + \cdots + D[\Delta_{a_n}] = n\sigma^2$  (нагадаємо, що за означенням середнє квадратичне відхилення  $\sigma[X]$  випадкової величини X дорівнює  $\sqrt{D|X|}$ , де  $D[X]$  – дисперсія випадкової величини X, а тому  $\sigma$  $[\Delta_\mathrm{a}]$ = $\sigma\sqrt{\mathrm{n}}$  . Абсолютна похибка суми, різниці, добутку наближених чисел  $a = a_1 + a_2 + \ldots + a_n$  пропорційна числу  $\sqrt{n}$ , а не числу n. Це пояснюється тим, що практично похибки різних чисел можуть частково «гасити» одна одну.

### **Порядок виконання і звітування**

Перед проведенням лабораторної роботи студент повинен визначитись з математичною моделлю, похибки розрахункових величин якої будуть визначатись. Бажано, аби це була модель, що розробляється в рамках БДР.

За вищенаведеними методиками визначаються відносні похибки початкових даних, враховуються похибки апроксимувальних залежностей тощо.

Далі визначаються максимальна і імовірна похибки розрахункових показників і критеріїв оптимізації об'єкта моделювання.

Під час домашньої підготовки до лабораторної роботи необхідно вивчити лекційний матеріал, підготувати математичну модель, точність результатів якої буде досліджуватись, відповісти на контрольні запитання.

Після завершення виконання лабораторної роботи № 12 студент оформлює звіт, що містить лістинг з розробленими програмами розрахунку похибок за обраною моделлю, пояснення отриманих результатів та висновки.

### **Варіанти завдань**

Виконання даної лабораторної роботи виключно пов'язане із наскрізними проектуванням в рамках виконання бакалаврської дипломної роботи, тому завдання для даної роботи визначається студентом та його керівником БДР.

- 1. Поясніть відмінність між абсолютною похибкою та граничною абсолютною похибкою.
- 2. Поясніть, як визначається, чи правильною є цифра наближеного числа.
- 3. Які цифри наближеного числа є значущими і які незначущими.
- 4. Поясніть, як розраховуються відносні похибки суми та різниці наближених чисел.
- 5. Поясніть, як розраховуються відносні похибки добутку, ділення, піднесення до степеня та добування кореня наближених чисел.
- 6. Поясніть особливості визначення імовірних похибок розрахункових величин.

### **ЛІТЕРАТУРА**

- 1. Степанов Д. В. Математичні методи і моделі теплоенергетичного обладнання : навч. посібник / Д. В. Степанов, Н. Д. Степанова. – Вінниця : ВНТУ, 2017. – 81 с.
- 2. Попырин Л. С. Математическое моделирование и оптимизация теплоэнергетических установок / Попырин Л. С. – М. : Энергия, 1978. – 416 с.
- 3. Белик В. Г. Справочник по математическому моделированию и оптимизации теплообменного оборудования сахарной промышленности / В. Г. Белик, И. И. Костанжи – М. : Агропромиздат, 1986. – 356 с.
- 4. Арсенюк І. Р. Математичні методи дослідження об'єктів та систем. Частина 1. / Арсенюк І. Р., Роїк О. М., Месюра В. І. – Вінниця : ВНТУ, 2005. – 96 с.
- 5. Арсенюк І. Р. Математичні методи дослідження об'єктів та систем. Частина 2. / Арсенюк І. Р., Роїк О. М., Месюра В. І. – Вінниця : ВНТУ, 2005. – 128 с.
- 6. Риндюк В. І. Математичні методи розв'язання інженерних задач у будівництві : навч. посібник / В. І. Риндюк, І. В. Коц. – Вінниця : ВНТУ, 2006. – 118 с.

*Навчальне видання*

# **Методичні вказівки до виконання лабораторних робіт з дисципліни «Математичні методи і моделі» для студентів спеціальності 144 – «Теплоенергетика»**

Редактор Т. Старічек

Укладачі: Степанов Дмитро Вікторович Степанова Наталія Дмитрівна

Оригінал-макет підготовлено Д. Степановим

Підписано до друку 06.06.2017 р. Формат 29,7×42¼ . Папір офсетний. Гарнітура Times New Roman. Ум. друк. арк. 2,6 Наклад 40 пр. Зам № 2017-183

Видавець та виготовлювач Вінницький національний технічний університет, інформаційний редакційно-видавничий центр. ВНТУ, ГНК, к. 114. Хмельницьке шосе, 95, м. Вінниця, 21021. Тел. (0432) 59-85-32, 59-87-38, **press.vntu.edu.ua**; *E-mail*: kivc.vntu@gmail.com.

> Свідоцтво суб'єкта видавничої справи серія ДК № 3516 від 01.07.2009 р.